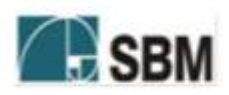

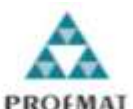

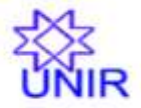

# **SOCIEDADE BRASILEIRA DE MATEMÁTICA FUNDAÇÃO UNIVERSIDADE FEDERAL DE RONDÔNIA MESTRADO PROFISIONAL EM MATEMÁTICA EM REDE NACIONAL**

# **RAFAEL NINK DE CARVALHO**

# **ENSINO DE MATEMÁTICA ATRAVÉS DA ROBÓTICA: MOVIMENTO DO BRAÇO MECÂNICO**

**PORTO VELHO 2013**

# **RAFAEL NINK DE CARVALHO**

# **ENSINO DE MATEMÁTICA ATRAVÉS DA ROBÓTICA: MOVIMENTO DO BRAÇO MECÂNICO**

Trabalho de Conclusão apresentado ao Mestrado Profissional em Matemática Rede Nacional – PROFMAT no Polo da Universidade Federal de Rondônia – UNIR, como requisito parcial para obtenção do título de Mestre em Matemática Profissional.

Orientador: Prof. Dr. Tomás Daniel Menéndez Rodríguez

**PORTO VELHO 2013**

Dados internacionais de catalogação na publicação - CIP Carvalho, Rafael Nink de. Ensino de matemática através da robótica: movimento do braço  $C253e$ mecânico. / Rafael Nink de Carvalho. - Porto Velho: [s.n.], 2013. 53 p. Orientação: Dr. Tomás Daniel Menéndez Rodríguez Dissertação (Mestrado) - Sociedade Brasileira de Matemática - SBM; Fundação Universidade Federal de Rondônia - UNIR - Mestrado Profissional em Matemática em Rede Nacional, 2013. 1. Educação. 2. Modelagem matemática. 3. Robótica. 4. Geometria analítica. I. Rodríguez, Tomás Daniel Menéndez. II. Fundação Universidade Federal de Rondônia. III. Título. CDU.: 372.47:621.865.8

Ficha catalográfica elaborada pelo Bibliotecário Josimar Batista dos Santos CRB11/556

# **RAFAEL NINK DE CARVALHO ENSINO DE MATEMÁTICA ATRAVÉS DA ROBÓTICA: MOVIMENTO DO BRACO MECÂNICO**

Este Trabalho foi julgado e aprovado para a obtenção do título de Mestre em Matemática Profissional no Programa de Pós-Graduação Mestrado Profissional em Matemática em Rede Nacional da Sociedade Brasileira de Matemática, Polo da Universidade Federal de Rondônia.

Porto Velho, 18 de fevereiro de 2013.

And

Prof. Dr. Tomás Daniel Menéndez Rodríguez Coordenador no Polo da Universidade Federal de Rondônia do Mestrado Profissional em Matemática em Rede Nacional - PROFMAT/UNIR

Comissão Examinadora

Prof. Dr. Tomás Daniel Menéndez Rodríguez (Orientador) Mestrado Profissional em Matemática em Rede Nacional - PROFMAT/UNIR

Silva das Dons Rivino

Prof. Dr. Dra. Silvia das Dores Rissino (Membro Interno) Mestrado Profissional em Matemática em Rede Nacional - PROFMAT/UNIR

Prof. Dr. José Ivan da silva Ramos (Membro externo) Universidade Federal do Acre - UFAC

# DEDICATÓRIA

Aos meus pais Francisco Paulo de Carvalho e Lindaura Nink de Carvalho por acreditarem que a educação poderia transformar a minha vida e para a minha esposa, Anabela Aparecida Silva Barbosa, pelo carinho e apoio.

# **AGRADECIMENTOS**

Primeiramente a Deus, por oportunizar forças para lutar contra os desafios impostos pela vida, pela proteção nas longas viagens de Cacoal a Porto Velho.

À minha esposa pela paciência, companheirismo, além da compreensão nas ausências para frequentar as aulas, resolver os exercícios, estudar para as provas. Aos meus pais pela confiança e apoio nos estudos.

À minha irmã, Marizete Nink de Carvalho, pelo apoio e carinho.

Ao orientador, Prof. Dr. Tomás Daniel Menéndez Rodríguez, pelo acompanhamento, críticas e sugestões.

Aos professores Adeilton Fernandes, Marinaldo Felipe, Ronaldo Cavalcanti, Thiago Velanga, Flávio Simão, Carlos Vinicius e, principalmente, o professor Tomás Rodrigues, que além de me ensinar matemática, ensinou-me a ser um matemático.

Aos colegas de mestrado, que aos poucos se transformaram em amigos e companheiros de batalha.

# **RESUMO**

O Índice de Desenvolvimento da Educação Básica (IDEB) e a avalição do *Programme for International Student Assesment* (PISA) apontam melhoras no desempenho matemático, porém, longe da situação ideal. Para tratar de educação matemática, é necessário discutir o ensino. O presente trabalho aborda as metodologias de ensino da matemática baseadas na contextualização, resolução de problemas e modelagem matemática. Busca apresentar como ferramenta de suporte à prática do docente o uso das tecnologias educacionais, em especial, a robótica. No decurso do texto, expõe a proposta de uma situação de ensino-aprendizagem baseada na modelagem matemática a partir de um braço mecânico, utilizando o *software* GeoGebra para a construção e um modelo interativo. Em seguida, sugerem-se atividades que exploram diversos conceitos matemáticos numa prática contextualizada. Por fim, as considerações finais que desafiam a uma continuidade futura da pesquisa.

**Palavras-chave:** Educação. Modelagem Matemática. Robótica. Geometria Analítica.

# **ABSTRACT**

The Basic Education Development Index (IDEB) and estimate results of the Programme for International Student Assessment (PISA) showed improvements in the teaching of mathematics, but far from ideal situation. To confer mathematics education, is necessary to discuss the teaching and learning process, This paper addresses the methodologies for teaching mathematics based on the context, problem solving and mathematical modeling. Aims submit as a tool to support the practice of teaching using educational technologies especially robotics. Consequently exposes the proposal of a teaching situation-learning based on mathematical modeling from a mechanical arm, using software GeoGebra to construct an interactive model. Then suggest various activities that explore mathematical concepts in a practical context. Finally, the final considerations that defy continuity of future research.

**Keywords:** Education. Mathematical Modeling. Robotics. Analytic Geometry.

# **LISTAS**

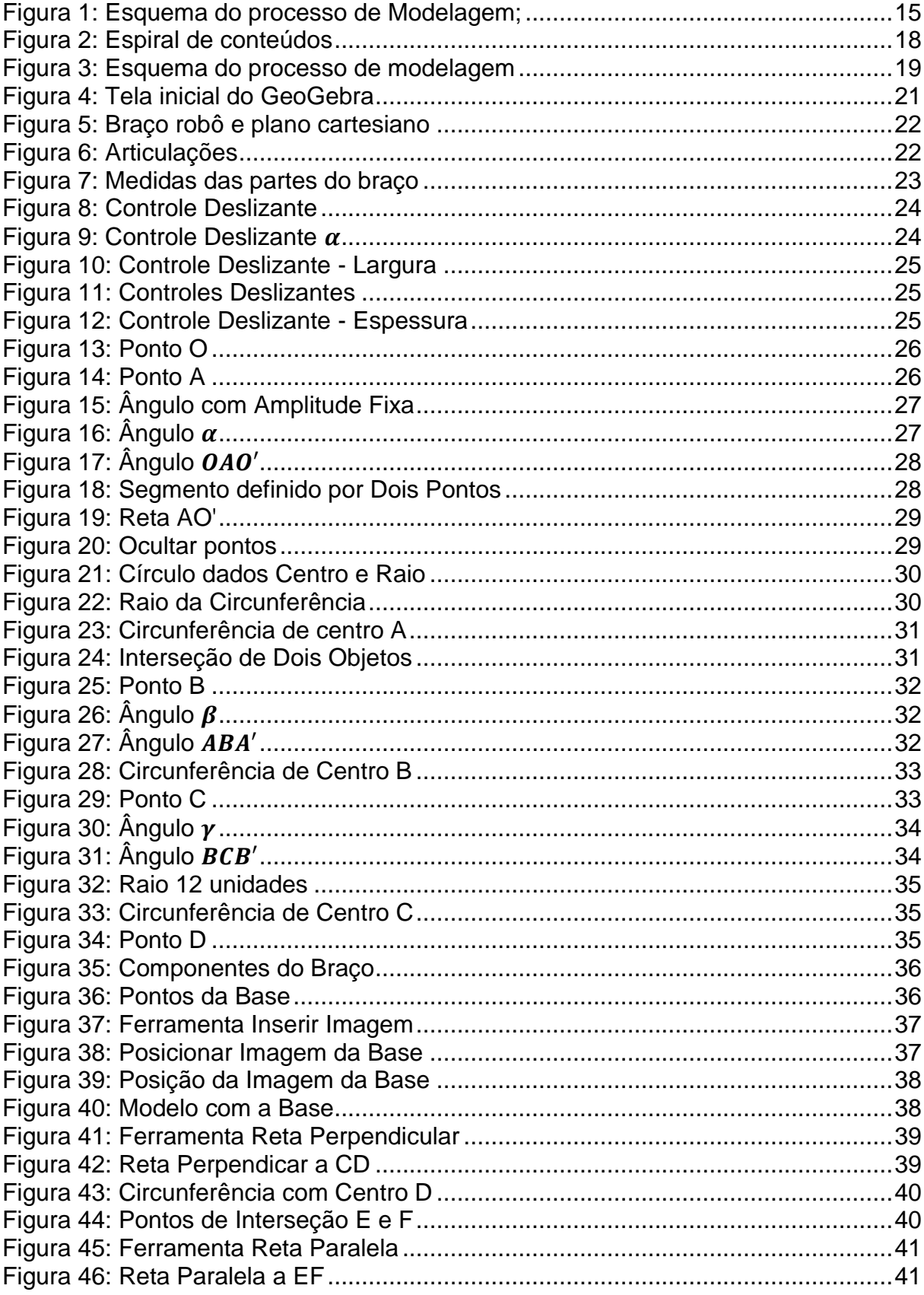

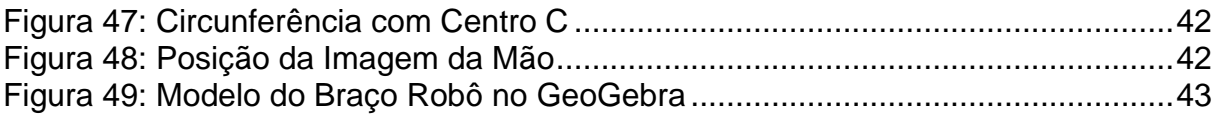

# **SUMÁRIO**

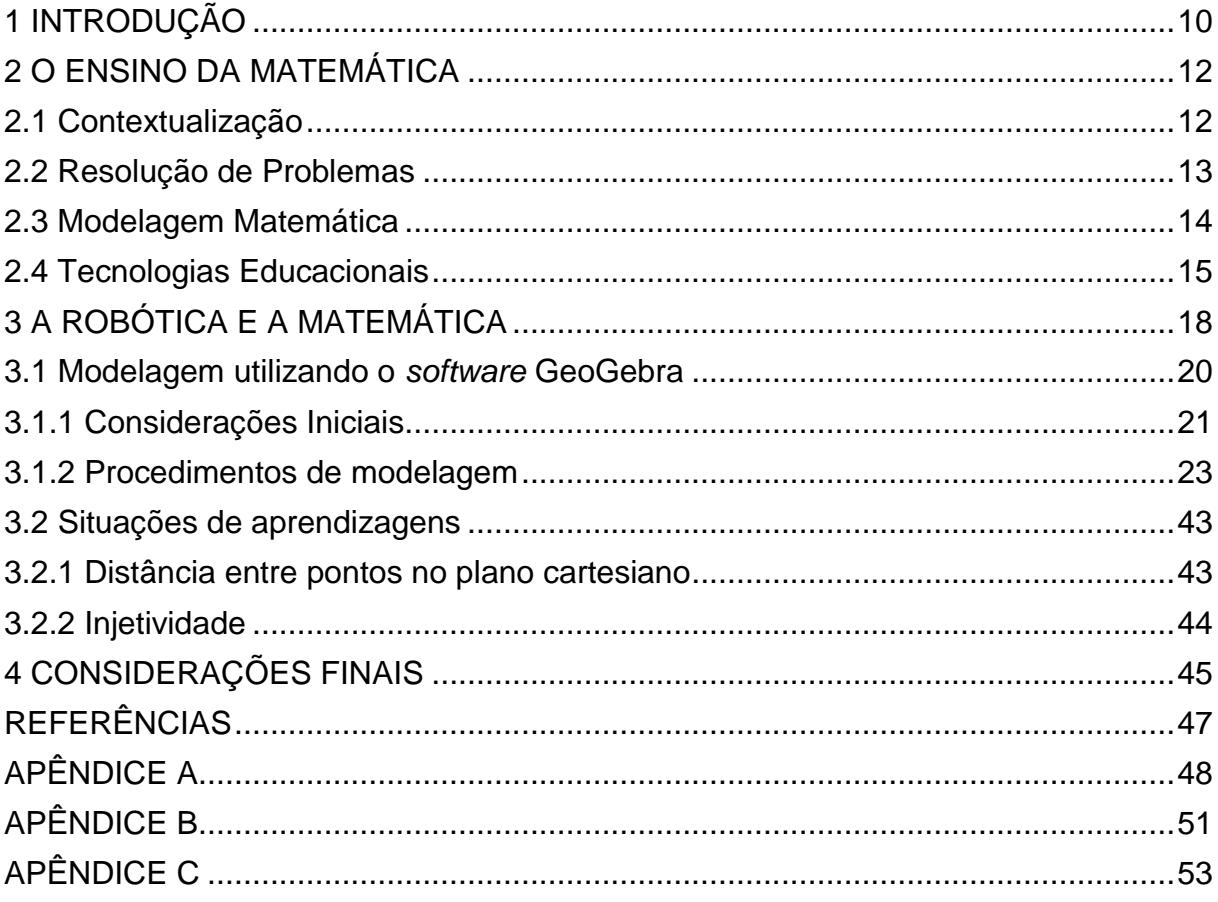

# <span id="page-11-0"></span>**1 INTRODUÇÃO**

O Índice de Desenvolvimento da Educação Básica (IDEB)<sup>1</sup>, criado em 2007 com o objetivo de avaliar a qualidade da escola brasileira, composto pelo desempenho dos alunos em avaliações realizadas pelo Instituto Nacional de Estudos e Pesquisas Educacionais Anísio Teixeira (INEP) e as taxas de aprovação, mostra uma melhora no aprendizado da matemática, porém, ainda está longe das médias de países de primeiro mundo. Além disso, no *Programme for International Student Assesment*  $(PISA)^2$ , avaliação do ensino da qual participam mais de 60 países, o Brasil figura, atualmente, na 54ª posição do *ranking* do exame, sendo que, das três áreas avaliadas, o ensino brasileiro em matemática é o que vem apresentando maiores dificuldades ao longo das últimas edições.

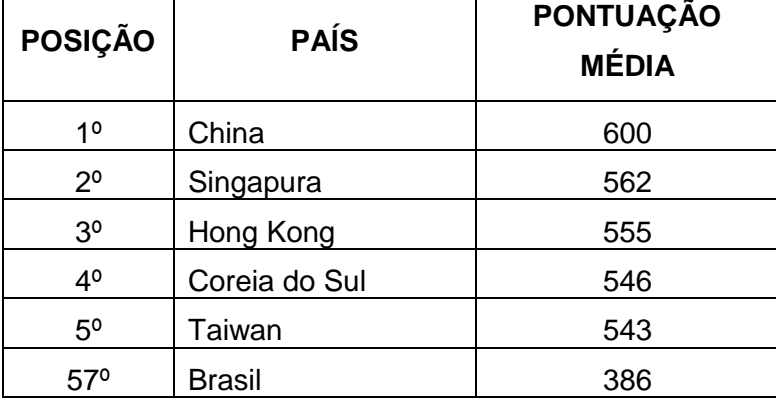

**Tabela : Pontuação Média em Matemática (PISA/2009) Fonte:** *Programme for International Student Assesment*

Neste cenário, mostra-se importante discutir possibilidades que viabilizem a melhora no processo ensino-aprendizagem, que propiciem ao aluno uma maior apropriação dos conceitos matemáticos, bem como, suas aplicações.

Para tal, torna-se necessário contextualizar a temática. Por isso, o capítulo 02 apresenta o Ensino da Matemática, bem como as principais metodologias de ensino desta, tais como: contextualização, resolução de problemas e modelagem matemática, além de destacar a possibilidade de inserção de ferramentas tecnológicas que visem potencializar a prática docente.

Após a análise de metodologias, propõe-se, no capítulo 03, o uso da robótica para o ensino da matemática contextualizada a partir de uma proposta de

 $\overline{a}$ 

 $1$  Resultados dos exames podem ser obtidos pelo endereço:

<sup>&</sup>lt;http://sistemasideb.inep.gov.br/resultado/>. Acesso: 01 dez 2012.

 $2$  Mais informações podem ser obtidas pelo endereço: <http://www.oecd.org/pisa/>. Acesso: 01 dez 2012.

modelagem do movimento de um braço robô. Para tal, elencam-se sugestões de atividades, destacando os conteúdos matemáticos em confronto com as atividades tradicionais encontradas nos livros didáticos. Ao final, as considerações finais e as referências bibliográficas.

### <span id="page-13-0"></span>**2 O ENSINO DA MATEMÁTICA**

A *priori*, ao discutir o ensino da matemática faz-se necessário compreender o que é a Matemática e qual o seu objeto de estudo; esta é definida como ciência pautada por métodos dedutivos para estudar objetos abstratos (número e espaço) e as relações existentes entre eles. D'Ambrosio afirma que a Matemática é "uma estratégia desenvolvida pela espécie humana, ao longo de sua história, para explicar, entender e manejar o imaginário e a realidade sensível e perceptível, bem como conviver com eles, evidentemente dentro de um contexto natural e cultural". (D' AMBROSIO, 2012, p. 8).

Para Saiani, a Educação Matemática é definida como o estudo das relações e processos de ensino e aprendizagem de Matemática, criando uma interface entre a Matemática, a Pedagogia e a Psicologia. Em consequência, surgem diversas correntes filosóficas e metodológicas para o ensino deste componente curricular. Dentre estas, destacam-se os comportamentalista, gestaltista, estruturalistas, construtivistas, baseados em metodologias como: contextualização, resolução de problemas, modelagem, etnomatemática, entre outros. (SAIANI, 2000).

Antes de definir qualquer metodologia, é importante ressaltar como surge o conhecimento matemático. Para Schwengber e Pfaffenseller, ele "é fruto de um processo de que fazem parte a imaginação, os contraexemplos, as conjecturas, as críticas, os erros e os acertos" (SCHWENGBER & PFAFFENSELLER, 2011, p. 786).

Neste viés destacam-se as metodologias de resolução de problemas e a modelagem matemática como instrumentos de prática de ensino-aprendizagem que primam pela experimentação de justificativas lógicas, análise e críticas ao resultado.

Portanto, conhecer as metodologias faz-se necessário para a análise da atividade proposta na terceira parte deste trabalho monográfico. Ainda como ferramenta pedagógica utilizada na execução da atividade, abordar-se-á o uso das tecnologias no ensino da matemática a partir de uma situação contextualizada.

### <span id="page-13-1"></span>**2.1 Contextualização**

A contextualização, como define Fogaça, "é o ato de vincular o conhecimento à sua origem e à sua aplicação" (FOGAÇA, 2012). Nesta perspectiva, a prática docente contextualizada torna-se uma possibilidade pedagógica que permite estreitar a relação entre conceito e aplicação, propicia uma aproximação da teoria à realidade do aluno, sendo um elemento motivador e facilitador do ensino.

Meyer *et al* lembra que "os gregos desenvolveram o cálculo de área por que tinham de fazer as medições das terras do Nilo; os fenícios desenvolveram conceitos aritméticos de contabilidade porque eram comerciantes" (MEYER *et al*, 2011, p. 25). Porém, na ação pedagógica, as relações entre prática e teoria não são estreitadas, conforme afirma D'Ambrosio: "Do ponto de vista de motivação contextualizada, a matemática que se ensina hoje nas escolas é morta. Poderia ser tratada como fato histórico" (D' AMBROSIO, 2012, p. 29).

Fruto da ausência da contextualização, o aprendizado de conceitos matemáticos não são consolidados; o que distancia da aplicabilidade tornando a matemática uma disciplina isolada, conforme afirma Meyer *et al*: "A maioria das pessoas não consegue relacionar a Matemática nem com as outras ciências e muito menos com situações de seus cotidianos, porque foi criado um universo à parte, ou seja, para elas, a Matemática não está presente em outros contextos" (MEYER *et al*, 2011, p. 24).

Por outro lado, o aprendizado da matemática contextualizada é solidificado. Neste ponto, Meyer *et al* vai além e destaca que é "importante contextualizar a Matemática para poder falar sobre seu ensino e sua aprendizagem, desconectar uma coisa da outra" (MEYER *et al*, 2011, p. 22).

#### <span id="page-14-0"></span>**2.2 Resolução de Problemas**

Meyer *et al* faz refletir quanto ao ensino da Matemática que "chega para os alunos neutra e descontextualizada, com pouca ou nenhuma relação com a realidade de quem está na sala de aula: professores e alunos" (MEYER *et al*, 2011, p. 53).

O ensino mediado por resolução de problemas torna-se uma alternativa no intuito de criar situações focadas na aplicação prática dos conceitos:

> A solução de problemas baseia-se na apresentação de situações abertas e sugestivas que exijam dos alunos uma atitude ativa ou um esforço para buscar suas próprias respostas, seu próprio conhecimento. O ensino baseado na solução de problemas pressupõe promover nos alunos o domínio de procedimentos, assim

como a utilização dos conhecimentos disponíveis, para dar resposta a situações variáveis e diferentes (POZO; ECHEVERRÍA, 1988, p. 9).

Além do domínio dos procedimentos e a utilização dos conhecimentos, Mendes apresenta ainda o desenvolvimento da abstração:

> O envolvimento dos alunos com problemas reais e abertos favorece o desenvolvimento dessas representações (mental e simbólica) e a busca da formulação matemática das situações-problema, bem como as possíveis representações e soluções para o problema. É nesse processo cognitivo que há uma interligação entre essas duas representações, conduzindo o aluno ao alcance da abstração, cujo processo ocorre por generalização ou síntese (MENDES, 2009, p 74- 75).

Retomando o conceito de matemática como ciência que estuda objetos abstratos, D'Ambrosio (2012) fala que a "realidade sensível e perceptível" na resolução de problemas pode aproximar o objeto abstrato e a realidade.

#### <span id="page-15-0"></span>**2.3 Modelagem Matemática**

Na resolução de problemas, a aplicação da matemática aparece como elemento primordial para uma possível solução. E o uso da linguagem matemática faz-se necessário, pois ainda não fora apresentado ao aluno um modelo a se seguir. Transcrever o problema para a linguagem específica é definido como um processo de modelagem. Aguirre define a modelagem matemática como sendo "a área do conhecimento que estuda maneiras de desenvolver e implementar modelos matemáticos de sistemas reais" (AGUIRRE, 2007, p 51).

O processo de modelagem demanda embasamento teórico e a habilidade de transpor da teoria à prática; o que desenvolve nos alunos o raciocínio lógico, favorecendo o amadurecimento da capacidade de abstração. Porém, a teoria necessária para a resolução do problema poderá ser construída e testada ao longo do desenvolver das atividades.

Ressalta-se, no entanto, que é necessário:

adequar o problema à ferramenta matemática ao alcance da aprendizagem do aluno e, assim, transformar isso num problema matemático. E isso se constitui em traduzir o problema para uma linguagem do universo matemático (MEYER *et al*, 2011, p. 28).

Ao propor uma atividade, é natural que o professor se sinta desconfortável em meio a uma sequência de conteúdos que surgirão naturalmente, e que diverge da sequência pré-definida nos livros didáticos, geralmente orientadas nos Parâmetros Curriculares Nacionais - PCN.

Segundo Meyer *et al*, o problema proposto:

não é um daqueles típicos de livros-texto de Matemática, porque os dados são provenientes de situações reais que, muitas vezes – ou quase sempre, aliás –, exigem aproximações, algoritmos e, não menos importante, a avaliação das respostas matemáticas, que são, de fato, igualmente verdadeiras no universo matemático, mas que, à luz da questão inicial, podem não ter a mesma importância. (MEYER *et al*, 2011, p 28)

No planejamento de uma atividade que envolva a modelagem matemática, utilizando problemas da realidade de fora para a sala de aula, é necessário observar em relação ao planejamento anual que "é possível que os conceitos (...) não surjam de forma linearmente bem comportada, mas de uma forma espiral em que às vezes, temos de fazer o movimento de ir e voltar" (MEYER *et al*, 2011, p 40).

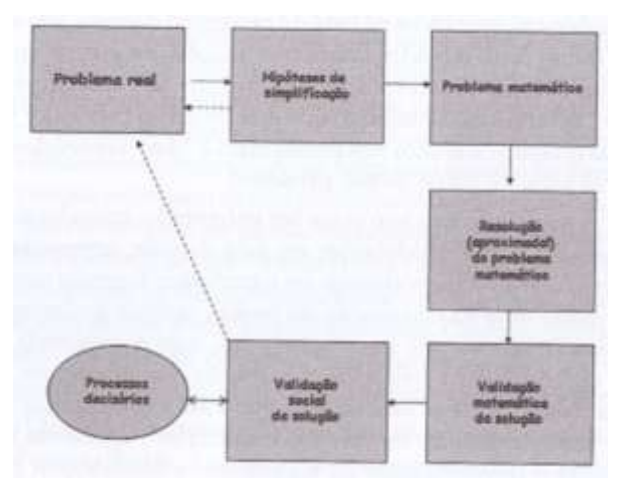

Logo, estabelecendo um roteiro básico de modelagem ter-se-ia:

**Figura 1: Esquema do processo de Modelagem; Fonte: Adptado de Burghes e Borrie, 1981, por Meyer (MEYER** *et al***, 2011, p 42)**

### <span id="page-16-1"></span><span id="page-16-0"></span>**2.4 Tecnologias Educacionais**

Como alternativa de metodologia saindo do tradicional, surgem ainda as tecnologias educacionais como ferramentas que permitem aprimorar a práxis, motivar os alunos, criar novos canais de comunicação, ilustrar situações, simular, dentre outras possibilidades pedagógicas.

Meyer *et al* ressalta a visualização como "aspecto importante para a compreensão de determinados conceitos matemáticos e que pode ser facilitada pela presença das TICs<sup>3</sup>, pode também colaborar com o desenvolvimento da Modelagem" (MEYER *et al*, 2011, p. 116). A visualização interativa ora proporcionada pelas TICs à modelagem permite compreender os impactos das variáveis no problema a ser investigado.

É nesse conjunto que aparece a robótica como instrumento mediador que permite promover ao aluno o estudo multidisciplinar, envolvendo áreas como a física, a matemática, a química, dentre outros. A sua utilização propicia a interação entre os alunos e conceitos; estimula a criatividade e a inteligência e promove a interdisciplinaridade.

Gomes Filho define a robótica como "área multidisciplinar, que busca o desenvolvimento e a integração de técnicas e algoritmos para a criação de robôs. A robótica envolve matérias da engenharia mecânica, elétrica, inteligência artificial, entre outras" (GOMES FILHO, 2006, p. 136).

Em especial, a robótica proporciona a aplicação de diversos conceitos matemáticos que, em muitas situações, é vista de forma estanque no ensino médio.

Destaca-se, ainda, a possibilidade de uso de *softwares* educacionais, que acrescenta ferramentas à prática pedagógica, permite ilustrar e simular determinadas situações. Além disso, agrega a possibilidade de interagir com as situações.

O aplicativo GeoGebra<sup>4</sup>, como exemplo, permite integrar geometria e álgebra a partir da visualização de elementos geométricos e de planilhas de cálculos interativos. Este *software*, em especial, será mencionado no capítulo seguinte como alternativa a facilitar a modelagem matemática.

As tecnologias aplicadas à educação, independentemente do uso instrumental como a robótica ou por meio de *softwares*, é uma alternativa "essencial", pois está presente na realidade do alunado.

> Estamos entrando na era do que se costuma chamar a "sociedade do conhecimento". A escola não se justifica pela apresentação de conhecimento obsoleto e ultrapassado e muitas vezes morto. Sobretudo ao se falar em ciências e tecnologia. Será essencial para

1

 $^3$  Tecnologias da Informação e Comunicação (TICs)

<sup>4</sup> *Software* disponível para *download* em:<http://www.geogebra.org/cms/pt\_BR> (Acesso em 05 dez 2012)

a escola estimular a aquisição, a organização, a geração e a difusão do conhecimento vivo, integrado nos valores e nas perspectivas da sociedade. Isso será impossível de atingir sem a ampla utilização de tecnologia na educação (D' AMBROSIO, 2012, p. 74).

O grande desafio do professor é agregar tais tecnologias a sua prática. Nesse contexto, na sequência, apresenta-se uma proposta de integração das tecnologias em torno de uma situação de aprendizagem.

# <span id="page-19-1"></span>**3 A ROBÓTICA E A MATEMÁTICA**

De acordo com D'Ambrosio, "praticamente tudo o que se nota na realidade dá oportunidade de ser tratado criticamente como instrumental matemático" (D' AMBROSIO, 2012, p. 89).

Sugere-se como situação de aprendizagem focada para o ensino de conceitos como álgebra, trigonometria e geometria, o movimento articulado de um "braçorobô". Os conceitos supracitados geralmente são apresentados nos livros didáticos de forma teórica e estanques aos demais conteúdos ou a algum contexto aplicável.

Porém, estes conteúdos não surgirão de forma hierárquica, mas, interligados; o que pode, de início, provocar receio ao professor, pois como afirma D'Ambrosio:

> Particularmente em matemática, parece que há uma fixação na ideia de haver necessidade de um conhecimento hierarquizado, em que cada degrau é galgado numa certa fase da vida, com atenção exclusiva durante horas de aula, como um canal de televisão que se sintoniza para as disciplinas e se desliga acabada a aula. Como se fossem duas realidades disjuntas, a da aula e a de fora da aula (D' AMBROSIO, 2012, p. 76).

Cabe ao professor intermediar e orientar o percurso de forma a atingir determinados conteúdos previstos. Seja propondo problemas ou a partir de problemas propostos pelos alunos. O importante é destacar a possibilidade de trafegar entre diferentes conteúdos. Tal percurso pode se apresentar na forma de espiral; o movimento de vai e vem entre os conceitos poderá ser necessário.

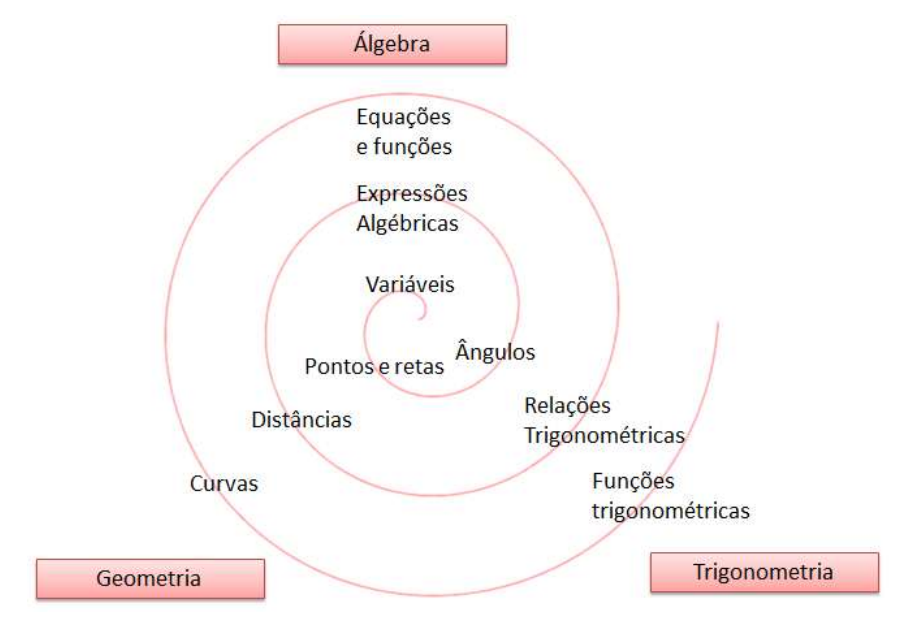

<span id="page-19-0"></span>**Figura 2: Espiral de conteúdos**

Seguindo roteiro de modelagem apresentado por Meyer, pode-se organizar a atividade proposta conforme figura 3:

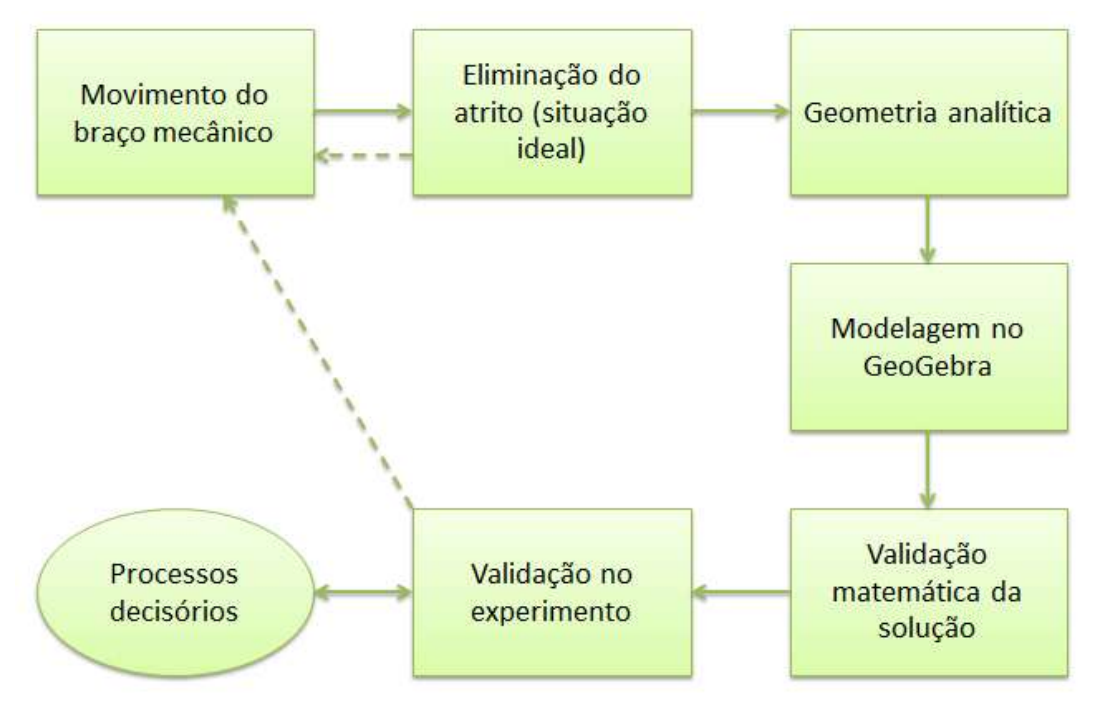

**Figura 3: Esquema do processo de modelagem**

<span id="page-20-0"></span>Tais passos são sugestões e cabe ao professor e aos alunos elaborarem o roteiro condizente com o tempo e os problemas propostos.

- a) Problema real: Movimento do braço mecânico;
- b) Hipóteses de simplificação: Diferente de uma situação hipotética, a prática envolve múltiplas variáveis. Em algumas situações, a eliminação de variáveis facilita a compreensão e a aproximação com os conhecimentos prévios dos alunos. Como exemplo, a eliminação do atrito (situação ideal) nas articulações do braço;
- c) Problema matemático: Como o objetivo é abordar conceitos matemáticos a partir de uma problemática, a experiência supracitada permite a modelagem do movimento a partir de elementos da Geometria analítica;
- d) Resolução (aproximada) do problema matemático: A partir das ferramentas matemáticas, construir o modelo no GeoGebra, utilizando os conceitos da geometria e álgebra;
- e) Validação matemática da solução: Feita a modelagem, e de posse da representação matemática, validar o modelo (Validação matemática da

solução);

- f) Validação social da solução: A retomada ao braço e o confronto do modelo com o experimento real permitirão uma análise crítica do resultado (Validação no experimento);
- g) Processos decisórios: Finalizando a atividade, poder-se-á propor questões como: Qual a trajetória mais eficiente para determinado deslocamento? Já que em situações o movimento linear na pinça demandará mais esforço se comparado a um movimento circular.

### <span id="page-21-0"></span>**3.1 Modelagem utilizando o** *software* **GeoGebra**

Uma das alternativas para desenvolver um modelo ideal seria o uso de *softwares* de modelagem gráfica. Porém, o uso de *softwares* específicos exigiria conhecimentos técnicos que, na maioria das situações, estariam distantes da realidade dos alunos. Para a construção do modelo ideal, utilizar-se-á, neste trabalho, o *software* GeoGebra.

Na sequência, serão descritos os procedimentos, bem como os conhecimentos matemáticos envolvidos, organizados em duas seções: primeiramente, as apreensões iniciais com as considerações e noções elementares e prévias, antes da modelagem e descrevendo a característica do *software*; em seguida, apresentação dos processos da modelagem, bem como as ferramentas utilizadas do GeoGebra.

# <span id="page-22-1"></span>**3.1.1 Considerações Iniciais**

A tela inicial do GeoGebra é composta por uma Barra de Menu, Barra de Ferramentas, Janela de Álgebra, Janela de Visualização e Campo de Entrada, conforme ilustra a Figura 4:

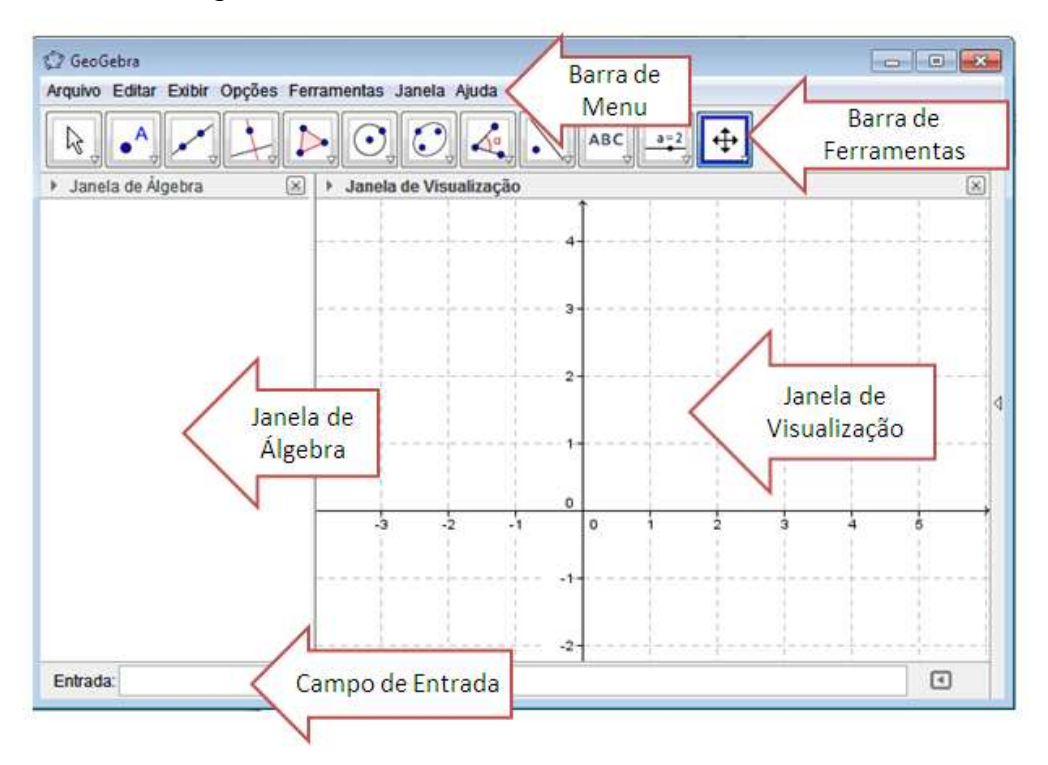

**Figura 4: Tela inicial do GeoGebra**

<span id="page-22-0"></span>Inicialmente, destacam-se as funções de cada item da janela:

- Barra de Menu: acesso às funções, configurações, ajuda, entre outros;
- Barra de Ferramentas: acesso rápido às ferramentas matemáticas disponíveis no GeoGebra;
- Janela de Álgebra: permite a visualização dos elementos algébricos utilizados, como por exemplo: ponto, equações, variáveis;
- Janela de Visualização: exibe os elementos geométricos utilizados na modelagem;
- Campo de Entrada: permite a inclusão dos elementos através de sua forma algébrica.

A atividade proposta tem como objetivo explorar conceitos de Geometria Analítica Plana a partir do movimento do braço. Portanto, eliminou-se a articulação da base, que produziria um movimento tridimensional. E posiciona-se o braço no plano cartesiano de tal forma que a base fique sobre o eixo x e o movimento percorra o plano xy, conforme ilustra a Figura 5.

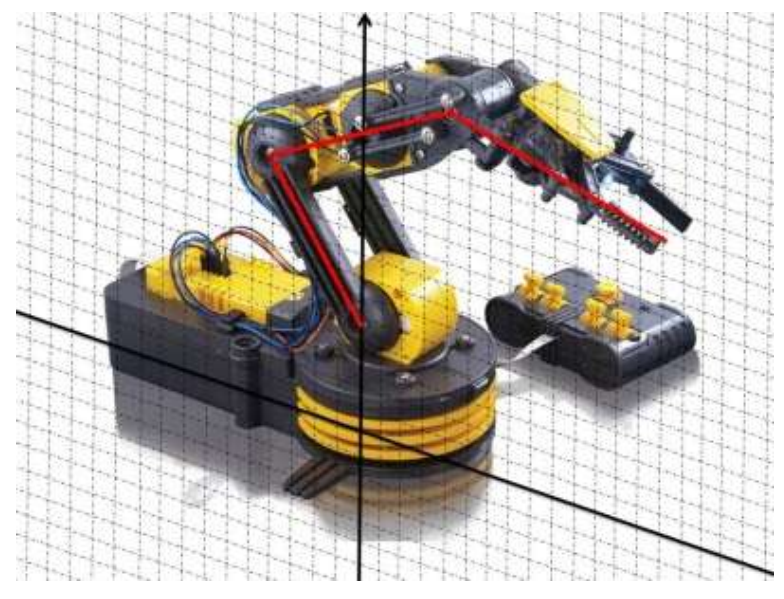

**Figura 5: Braço robô e plano cartesiano**

<span id="page-23-0"></span>Portanto, ter-se-ia um movimento gerado por 03 (três) das 04 (quatro) articulações; assim, a posição da pinça do braço dependerá exclusivamente destas 03 (três) variáveis. Logo, para que o modelo execute movimentos o mais próximo do modelo real é necessário a construção de 03 (três) elementos variáveis, e que permita o controle de valores. Deste modo, a alternativa é a utilização da ferramenta do GeoGebra "controles deslizantes". Estes controles definirão os ângulos entre as partes que compões as articulações, e serão denotadas por  $\alpha$ ,  $\beta$  e  $\gamma$ .

<span id="page-23-1"></span>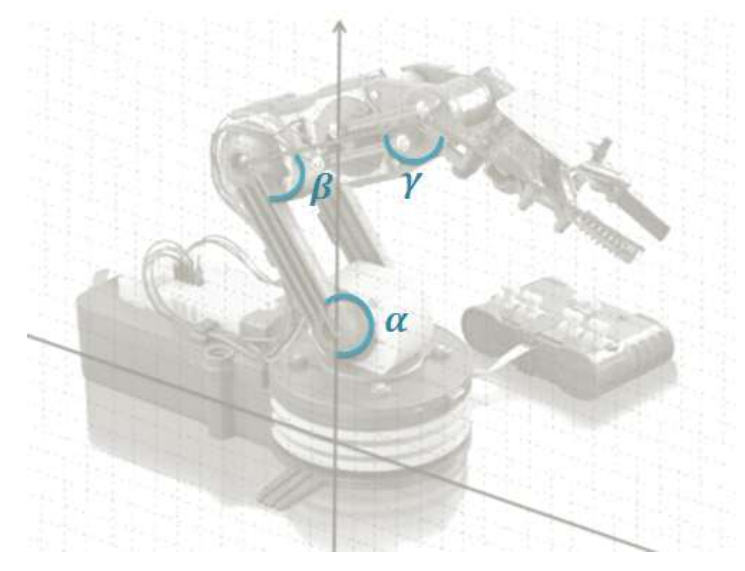

**Figura 6: Articulações**

Retornando ao braço, e a partir das restrições de movimentos, observa-se que  $\alpha$ varia de 90° a 270°,  $\beta$  varia de 30° a 330°, enquanto y varia de 120° a 240°. Esta restrição pode ser trabalhada pelo professor explorando o conceito de domínio de funções com  $f(\alpha, \beta, \gamma) \rightarrow (x, y)$ . A mensuração através de transferidor destas restrições pode ser proposta aos alunos como atividade.

Ainda, com ajuda de régua, pode ser proposto aos alunos que obtenham as medidas das articulações.

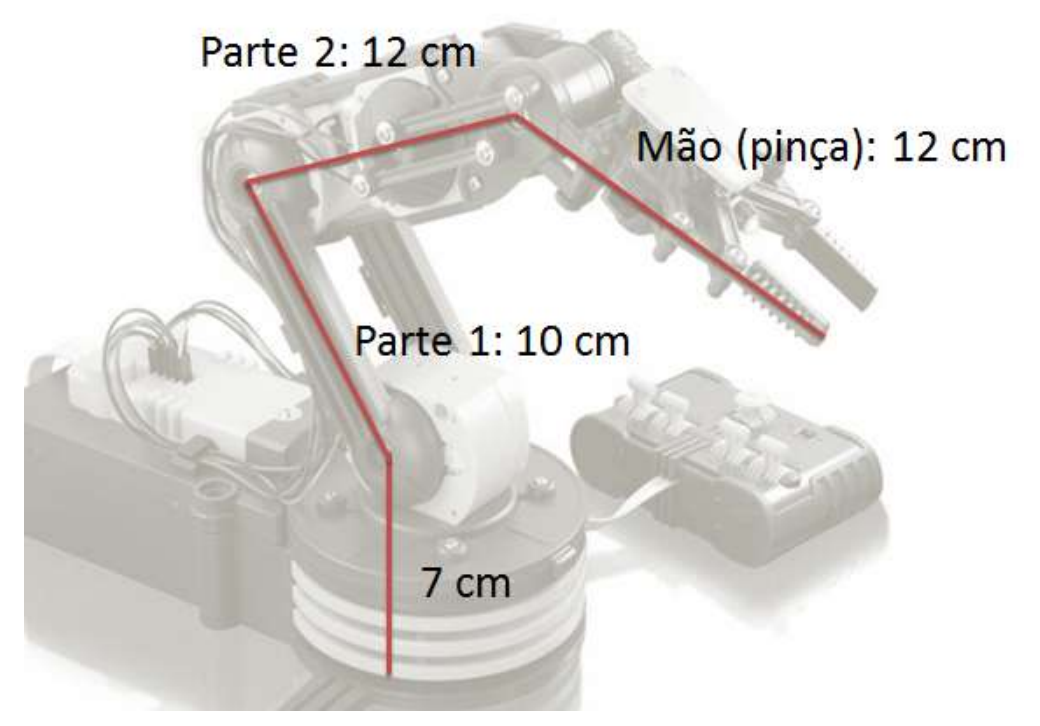

**Figura 7: Medidas das partes do braço**

<span id="page-24-0"></span>A Figura 7 apresenta valores aproximados das medidas do modelo real. E a partir desta a construção do modelo computacional utilizando a proporção de um centímetro para uma unidade cartesiana (conceitos de proporcionalidade podem ser retomados pelo professor).

#### <span id="page-24-1"></span>**3.1.2 Procedimentos de modelagem**

Todos os procedimentos de modelagem realizados estiveram condicionados a partir das variáveis de controle do movimento do braço ( $\alpha$ ,  $\beta$  e  $\gamma$ ). Deste modo, fezse necessário que a construção destas fosse o primeiro procedimento. Utiliza-se, assim, a ferramenta "controles deslizantes" localizado na barra de ferramentas no ícone indicado em (1). Marca-se a posição desta na janela de visualização clicando com o botão direito do *mouse*.

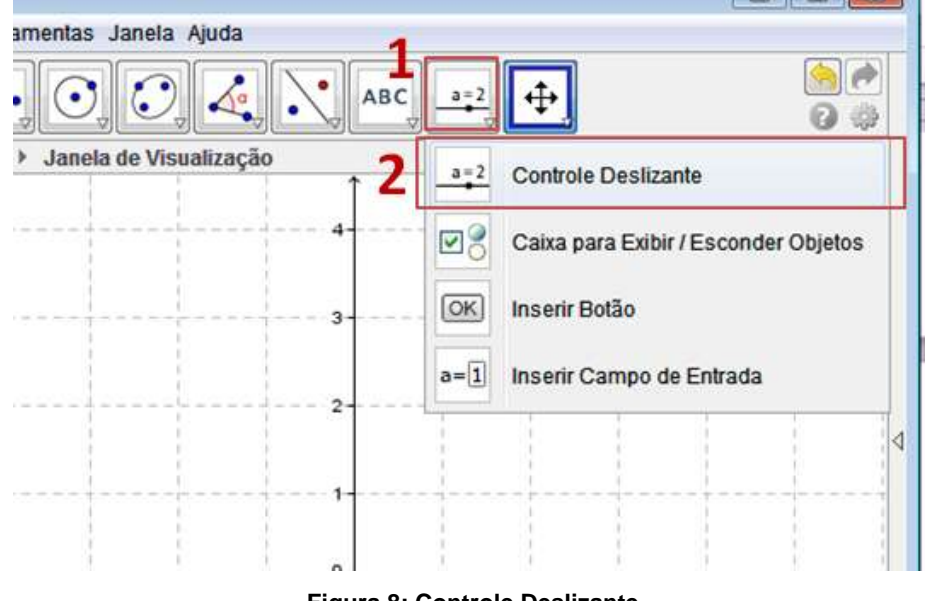

**Figura 8: Controle Deslizante**

<span id="page-25-0"></span>Em virtude dos parâmetros existentes, define-se na próxima janela a opção Ângulo; no campo nome  $\alpha$ , ainda pode-se definir na aba intervalo o comportamento da variação dos valores atribuídos à variável a partir de um incremento; a exemplo, de 0,5°. Este incremento definirá a precisão do movimento do braço.

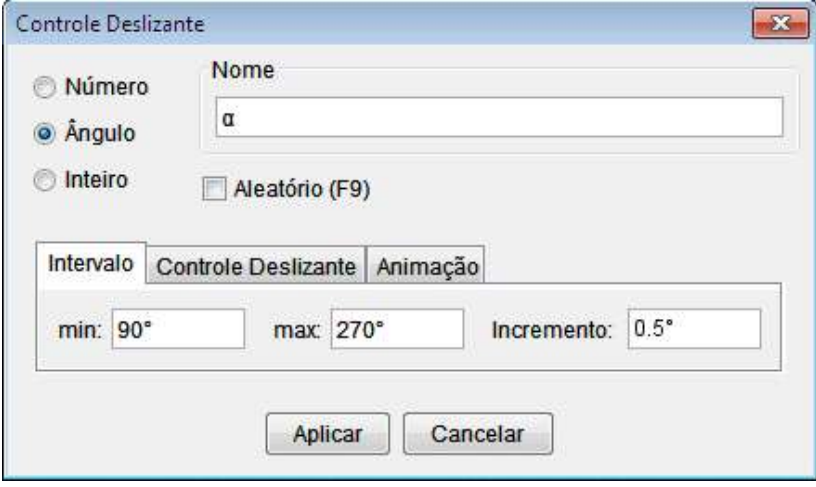

**Figura 9: Controle Deslizante** 

<span id="page-25-1"></span>Outro parâmetro que pode ser definido é o comprimento deste controlador e sua orientação. Na aba Controle deslizante, utilizou-se habilitado à opção Fixo, na orientação horizontal com Largura de 150px, conforme figura 10 (p. 25).

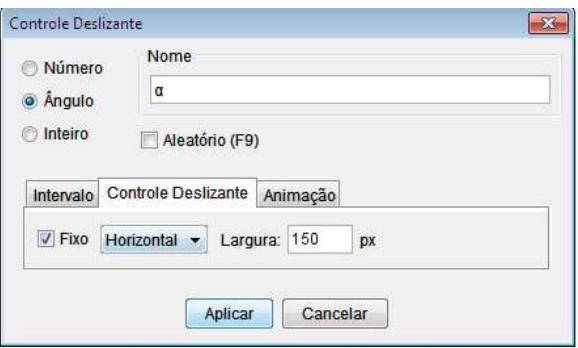

**Figura 10: Controle Deslizante - Largura**

<span id="page-26-0"></span>De modo semelhante, constroem-se os controles deslizantes  $\beta$  e  $\gamma$  obedecendo a suas restrições de intervalo.

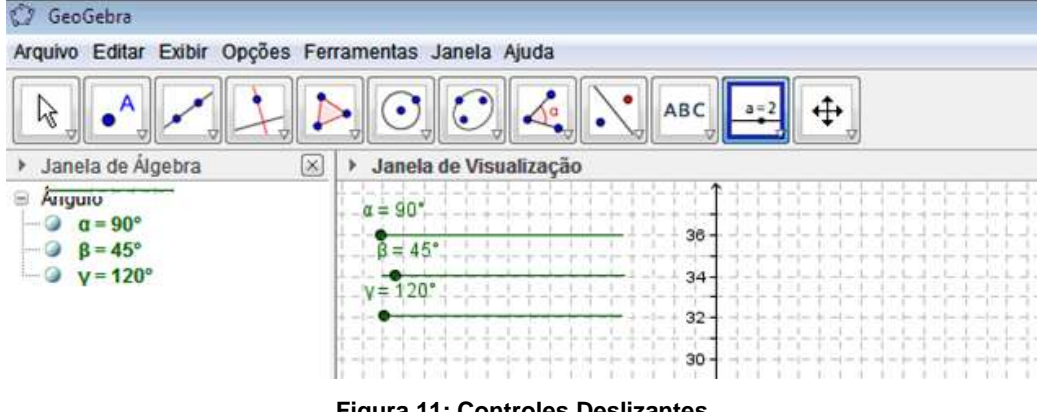

**Figura 11: Controles Deslizantes**

<span id="page-26-1"></span>Para efeito de estética, é possível alterar as propriedades do controle deslizante como cor, espessura, entre outras. Tal procedimento fora realizado clicando com o botão direito do *mouse* sobre o controle, posterior em preferências, e alterando a espessura para 13 unidades, conforme Figura 12.

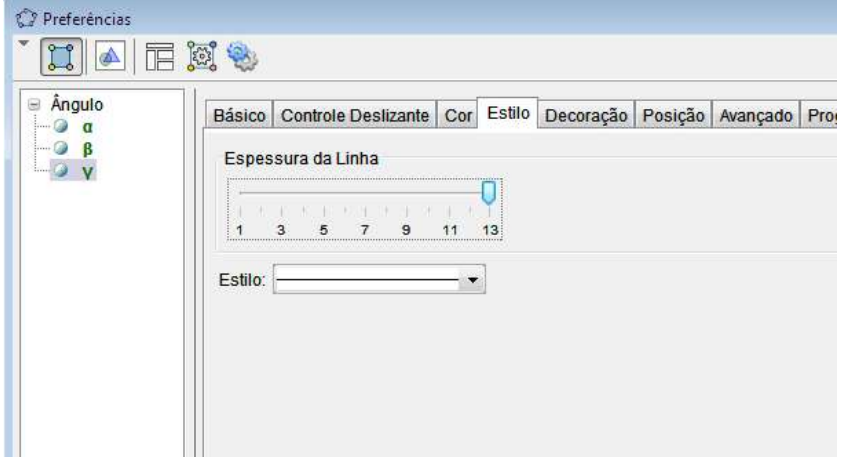

<span id="page-26-2"></span>**Figura 12: Controle Deslizante - Espessura**

Construído os controles, o próximo procedimento foi a montagem da estrutura do braço e suas articulações. Para tanto, constrói-se o primeiro ponto de referência, digitando no campo entrada O=(0,0) e teclando *enter*. Este ponto representa a base do braço.

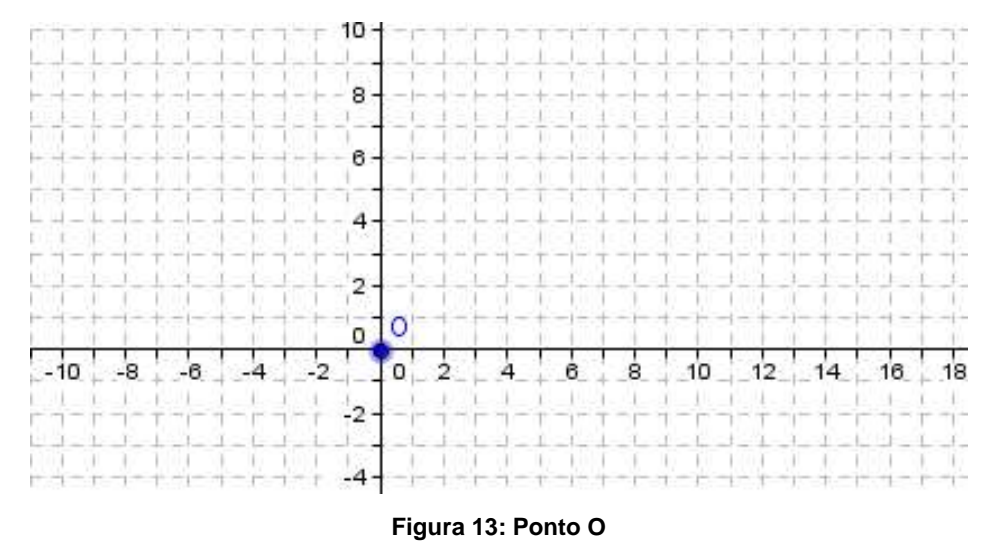

<span id="page-27-0"></span>Com base nos dados levantados, sabe-se que a primeira articulação encontra-se a 07 (sete) centímetros da base. Deste modo, mantendo a proporção definida, temse que a coordenada possui o seguinte par ordenado (0,7); a este fora associado a letra A como referência, conforme ilustra a Figura 14.

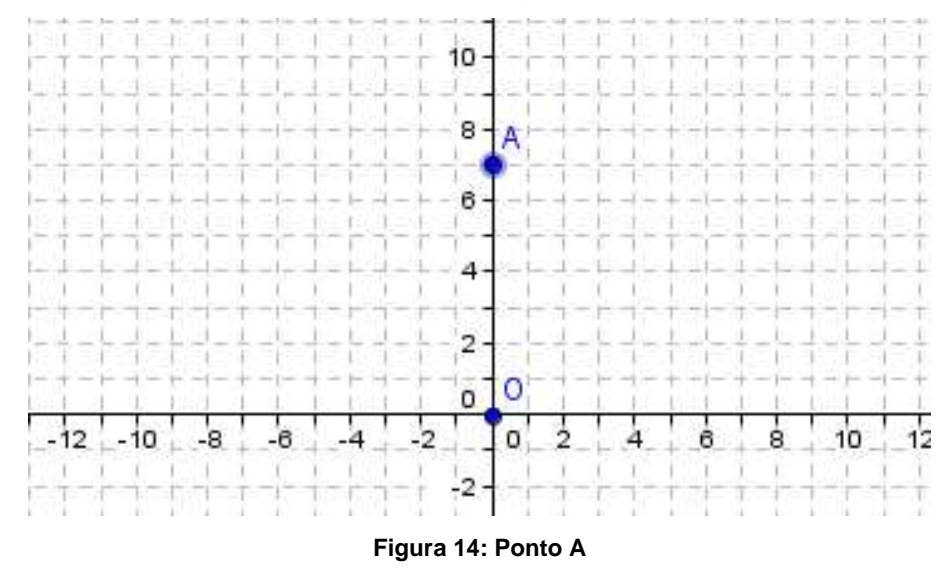

<span id="page-27-1"></span>A primeira articulação dependerá do valor atribuído ao ângulo  $\alpha$ . Destarte, acrescentado os pontos, pode-se criar a primeira articulação. Para tanto, faz-se necessário o uso da ferramenta "Ângulo com Amplitude ou Perímetro". Tal ferramenta necessita de 02 (dois) pontos de referência e o valor do ângulo (cfr. Figura 15).

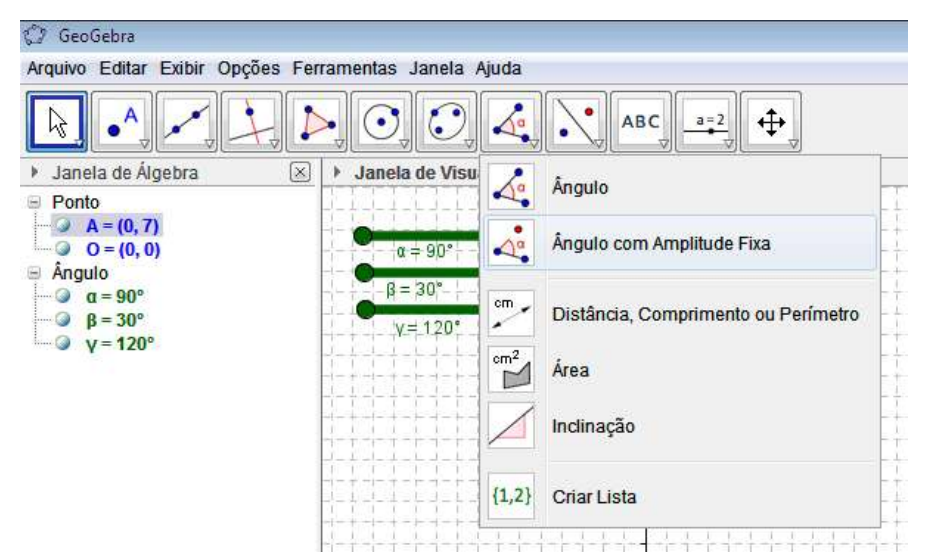

**Figura 15: Ângulo com Amplitude Fixa**

<span id="page-28-0"></span>Selecionada a ferramenta, clica-se sobre os pontos O e A nessa sequência. Define-se, então, o valor do ângulo e o sentido da variação; sendo objetivo que o ângulo varia de acordo com o controle  $\alpha$ . Atribui-se este ao campo Ângulo, posteriormente, escolhe-se o sentido anti-horário, conforme o movimento elencado no braço.

|                        | α      | β | ۷ | δ | έ | ζ | η | θ        |   | κ              |
|------------------------|--------|---|---|---|---|---|---|----------|---|----------------|
|                        | λ      | μ | v | ξ | 0 | ρ | σ | т        | U | φ              |
|                        | Φ      | χ | Ψ | ω | Г | Δ | Θ | $\infty$ | ⊗ | $\overline{1}$ |
| Angulo com Amplit      | $\ast$ | ≤ | Σ | ٦ | ٨ | v | → | Ħ        |   | $\in$          |
| Angulo                 | Ξ      | c | ¥ | 2 | з | ិ | í | π        | e |                |
| · sentido anti-horário |        |   |   |   |   |   |   |          |   | $\alpha$       |
| sentido horário        |        |   |   |   |   |   |   |          |   |                |
|                        |        |   |   |   |   |   |   |          |   |                |

**Figura 16: Ângulo** 

<span id="page-28-1"></span>Automaticamente, criou-se o ponto O', e sua posição no plano cartesiano dependerá do ângulo  $\delta = \alpha$  conforme Figura 17 (p. 28). No movimento o controle deslizante  $\alpha$  deslocará o ponto O' no plano.

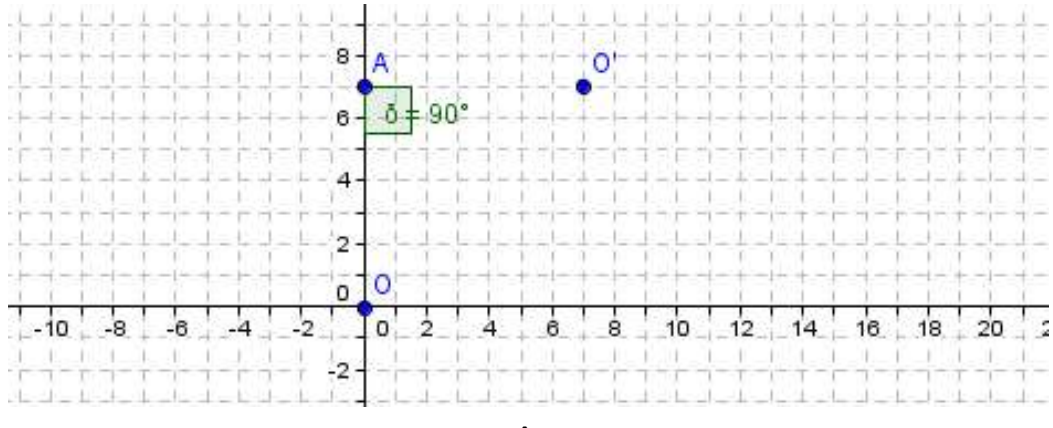

**Figura 17: Ângulo** ̂

<span id="page-29-0"></span>Na sequência, cria-se a reta de suporte da próxima articulação. Para este procedimento, usa-se a ferramenta "Reta definida por Dois Pontos", conforme pode ser localizada na barra principal indicado na Figura 18.

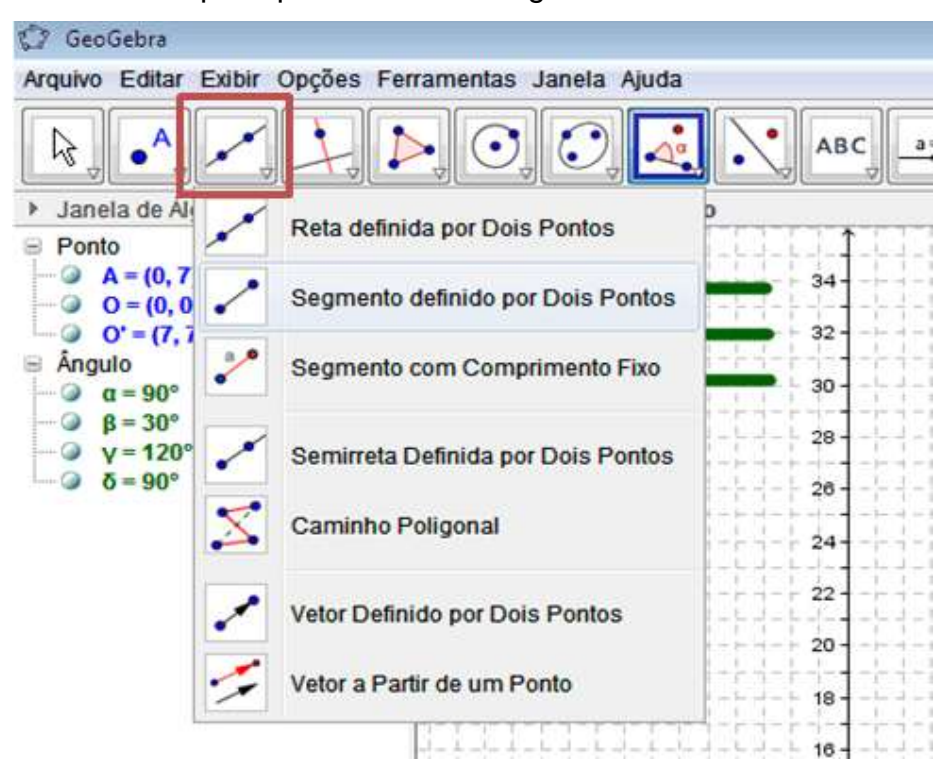

**Figura 18: Segmento definido por Dois Pontos**

<span id="page-29-1"></span>Nesta etapa da atividade, pode-se retomar ou introduzir as propriedades da reta no plano cartesiano, bem como a equação que a define. Observa-se ainda que ao alterar o valor de  $\alpha$  irá rotacioná-la sobre o ponto A, podendo ser explorado o conceito de coeficiente angular da equação da reta (cfr. Figura 19, p. 29):

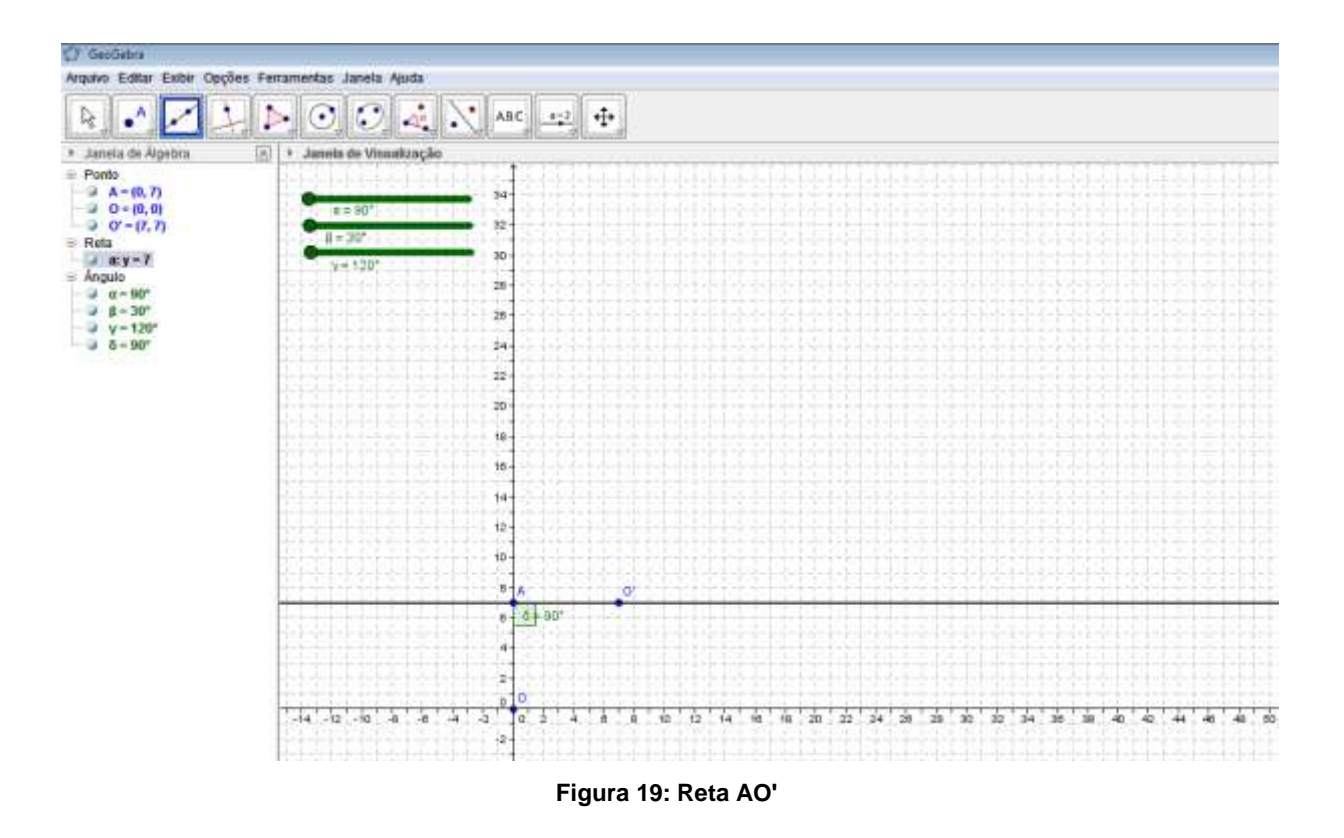

<span id="page-30-0"></span>Para efeito de visualização, pode-se ocultar o ponto O', para isto, clicando-se com o botão direito do *mouse* sobre o ponto, e a seguir desmarcando a opção Exibir Objeto.

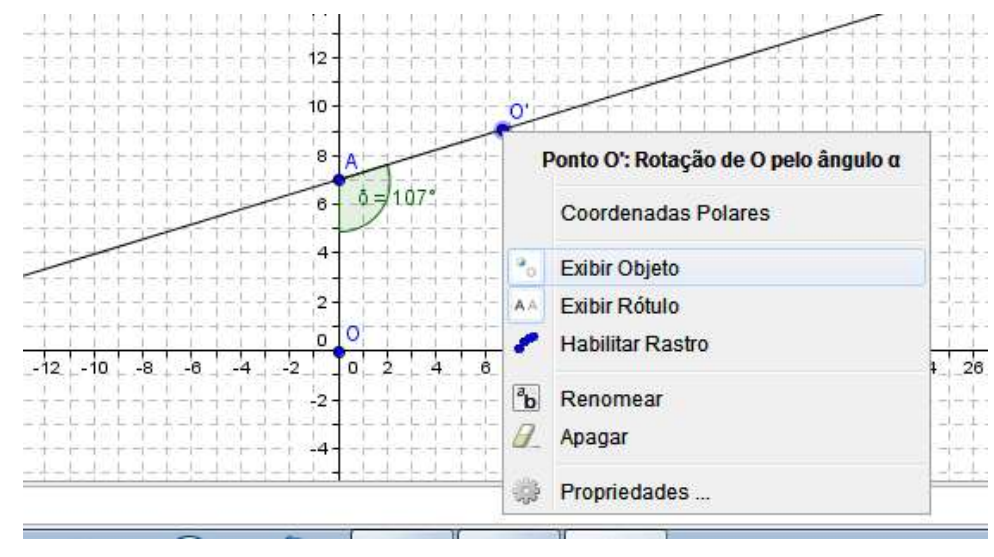

**Figura 20: Ocultar pontos**

<span id="page-30-1"></span>A segunda articulação encontra-se aproximadamente 10 (dez) centímetros distante da primeira, mantendo-se a proporção definida anteriormente, fez-se necessário demarcar o local nessa reta que é distante de A em 10 unidades. O professor poderá retomar ou introduzir o conceito de circunferência e como defini-la algebricamente por meio de uma equação.

Para realizar o procedimento, utilizou-se a ferramenta "Círculo dados Centro e Raio" indicada na Figura 21.

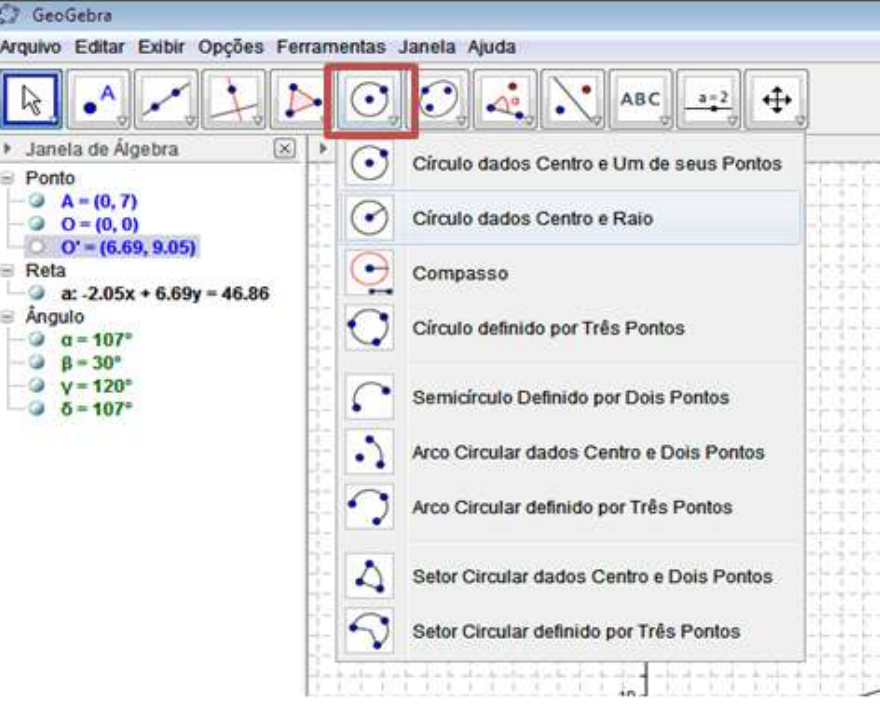

**Figura 21: Círculo dados Centro e Raio**

<span id="page-31-0"></span>Deste modo, a circunferência criada teve como parâmetro o centro no ponto A e raio 10, conforme Figura 22.

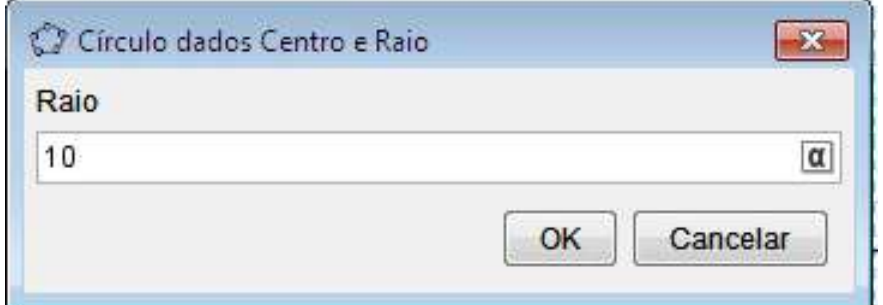

**Figura 22: Raio da Circunferência**

<span id="page-31-1"></span>O procedimento descrito produz a circunferência conforme Figura 23 (p. 31). Cria-se, então, mais uma oportunidade para discussão dos conceitos matemáticos que é a posição relativa entre uma reta e uma circunferência.

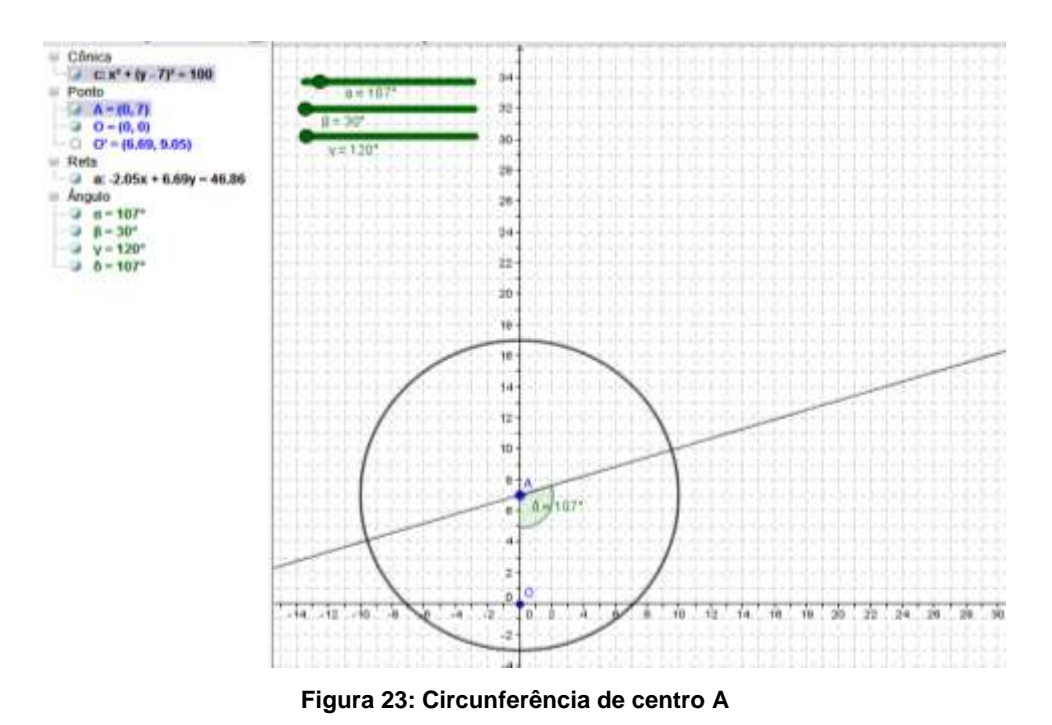

<span id="page-32-0"></span>Para a construção da segunda articulação, marca-se o ponto de interseção da circunferência e a reta utilizando a ferramenta "Interseção de Dois Objetos", conforme indicado na Figura 24.

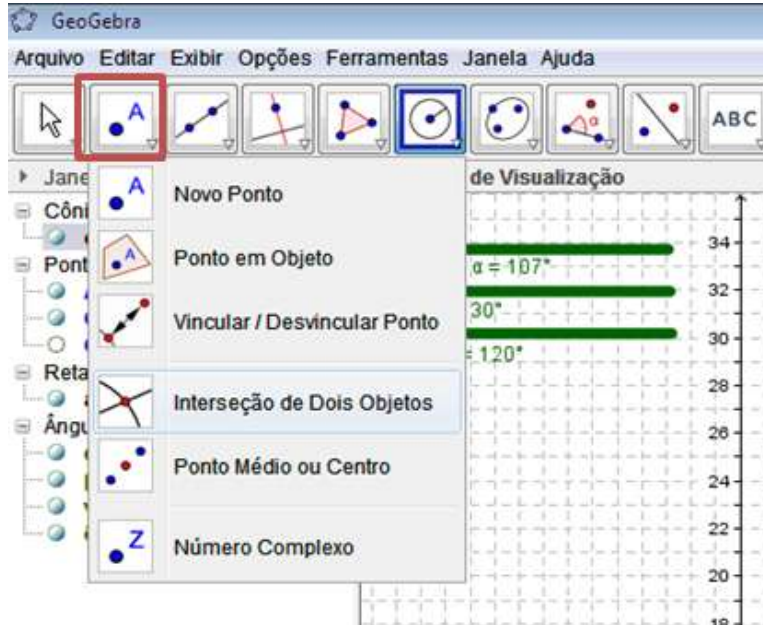

**Figura 24: Interseção de Dois Objetos**

<span id="page-32-1"></span>Após a seleção da ferramenta, clica-se na interseção, gerando o ponto B, ponto este dependente do valor atribuído a variável  $\alpha$ , conforme ilustra a Figura 25 (p. 32).

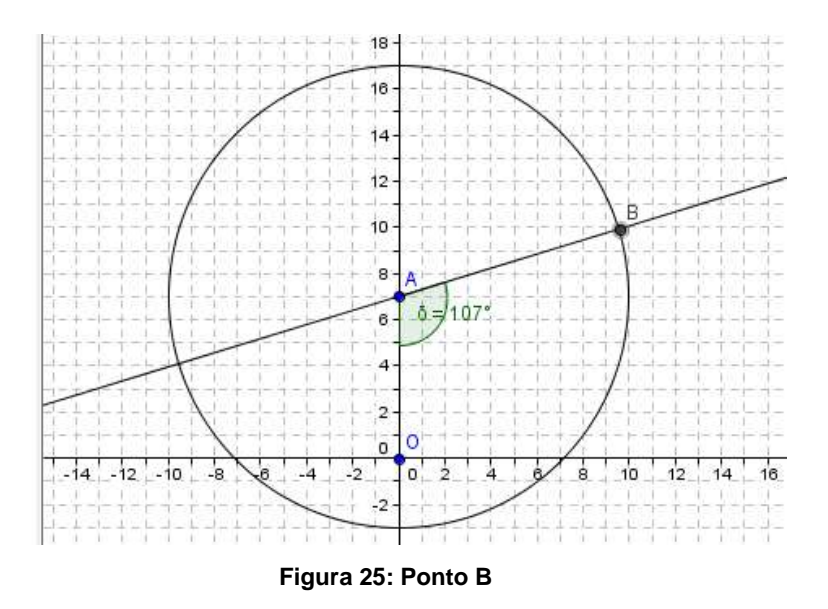

<span id="page-33-0"></span>De forma semelhante, criou-se a articulação no ponto B, utilizando novamente a ferramenta "Ângulo com Amplitude ou Perímetro", a partir dos pontos A e B com variação definida pelo controlador criado  $(\beta)$  no sentido anti-horário.

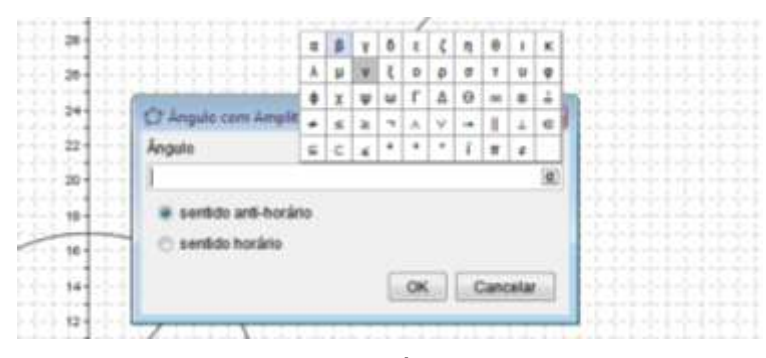

**Figura 26: Ângulo** 

<span id="page-33-1"></span>Criou-se automaticamente o ângulo  $\varepsilon = \beta$  e o ponto A' conforme ilustra a Figura 27.

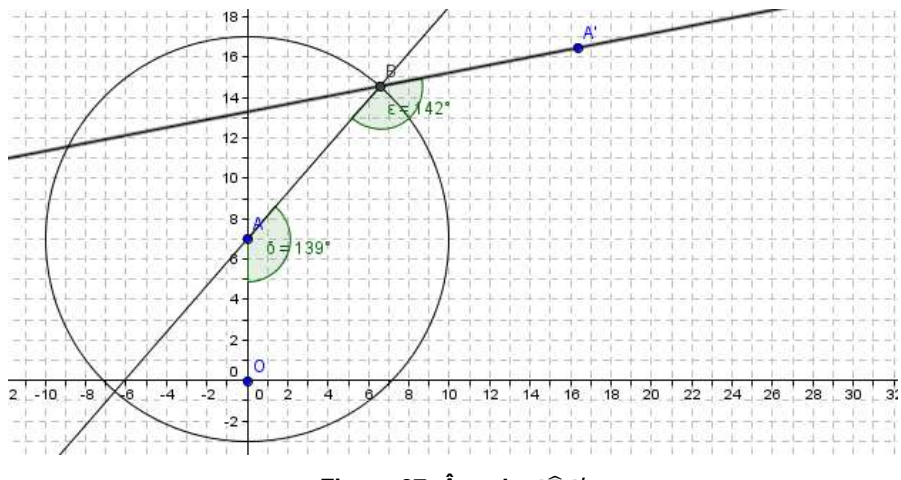

<span id="page-33-2"></span>**Figura 27: Ângulo** ̂

Conforme citado *a priori*, a última articulação dista 12 (doze) centímetros do ponto B, logo, de modo semelhante, utilizando a ferramenta "Círculo dados Centro e Raio", constrói-se uma circunferência de centro em B com raio de 12 (doze) unidades respeitando a proporção adotada (Figura 28).

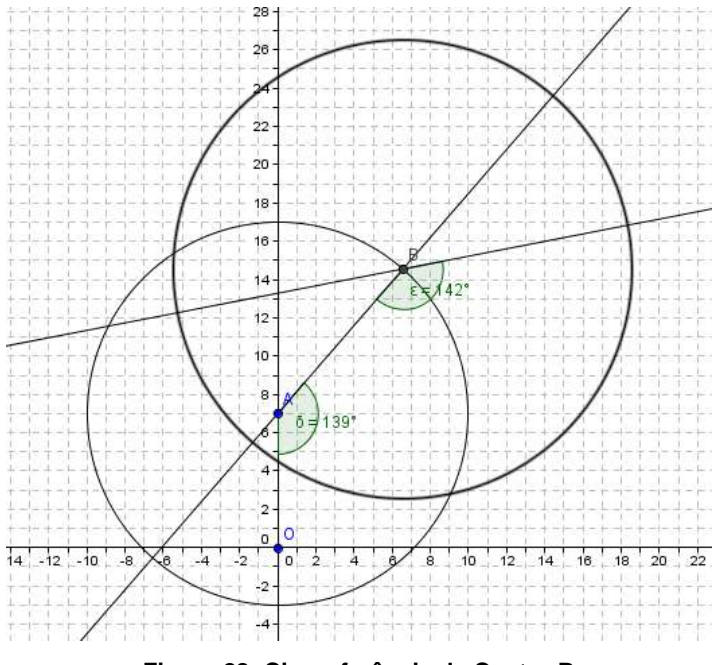

**Figura 28: Circunferência de Centro B**

<span id="page-34-0"></span>Marca-se o ponto de interseção da circunferência e a reta BA' utilizando a ferramenta "Interseção de Dois Objetos" conforme Figura 29. Será criado automaticamente o ponto C, podendo ocultar o ponto A'.

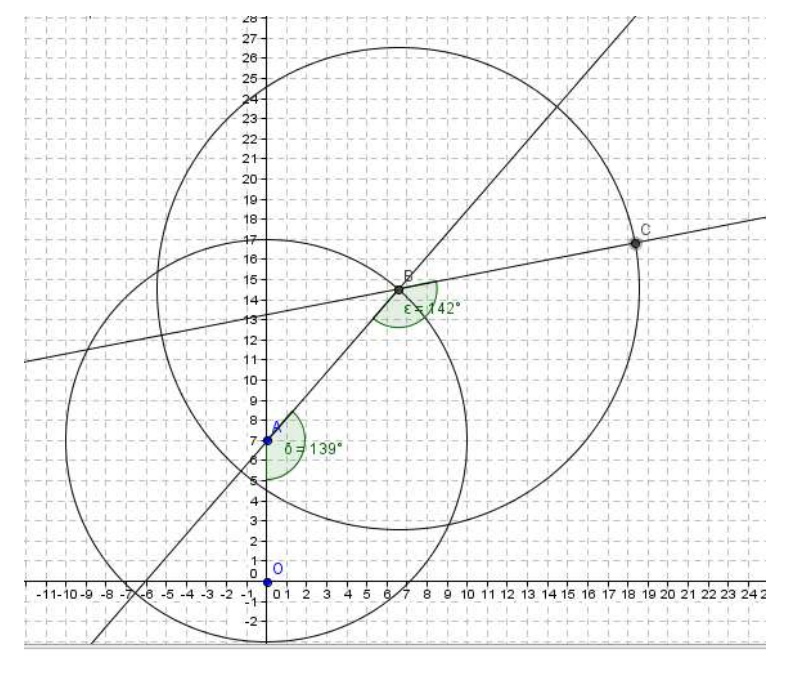

<span id="page-34-1"></span>**Figura 29: Ponto C**

De forma semelhante, cria-se a última articulação, no ponto C, cujo valor do ângulo será definido pela variável do segundo controlador criado  $(y)$  com sentido anti-horário (Figura 30).

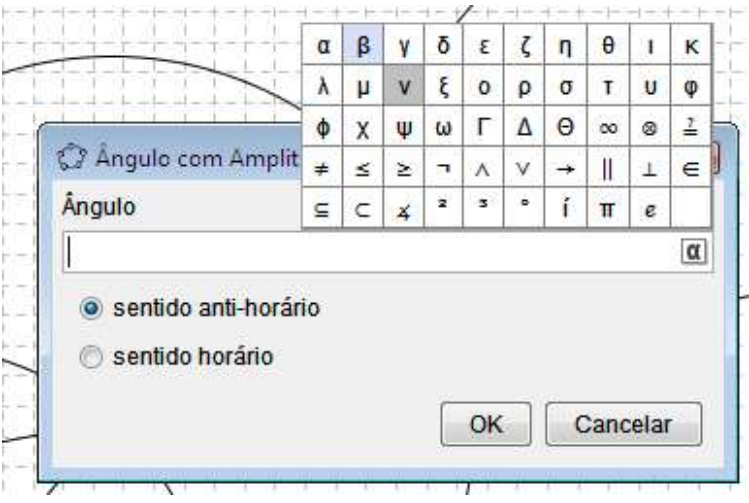

**Figura 30: Ângulo** 

<span id="page-35-0"></span>Cria-se automaticamente o ângulo  $\zeta = \gamma$  e o ponto B' conforme ilustra a Figura 31.

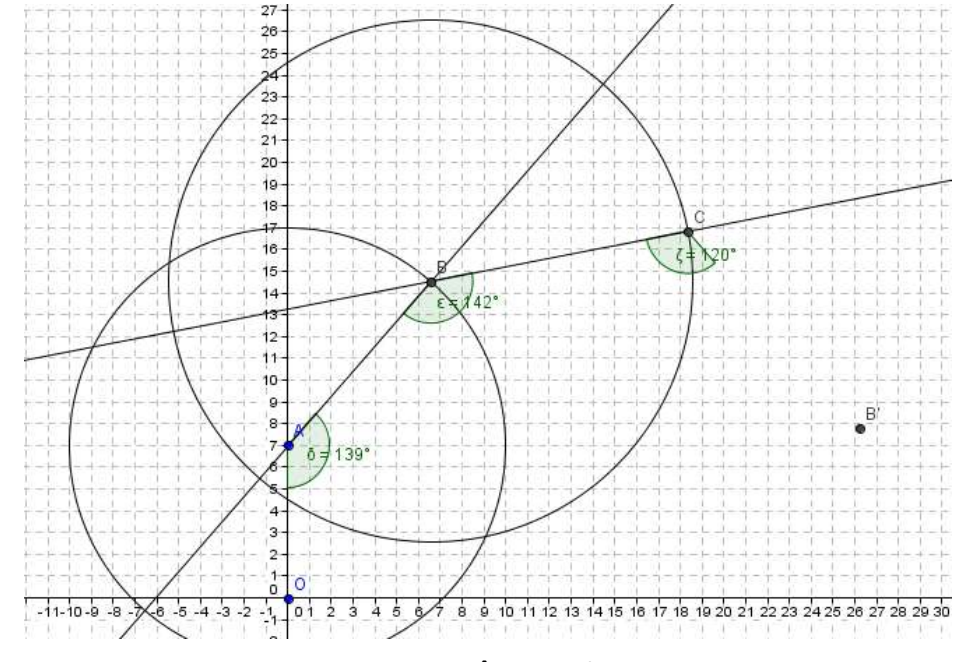

**Figura 31: Ângulo** ̂

<span id="page-35-1"></span>Nesta articulação deve-se posicionar a mão do braço robô, cujo comprimento corresponde a aproximadamente 12 (doze) centímetros, cria-se a reta de suporte CB', e sobre essa é necessário demarcar o ponto que dista de C em 12 unidades (cfr. Figura 32, p. 35).

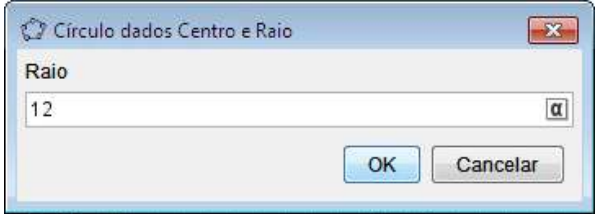

**Figura 32: Raio 12 unidades**

<span id="page-36-0"></span>O resultado poderá ser observado na Figura 33.

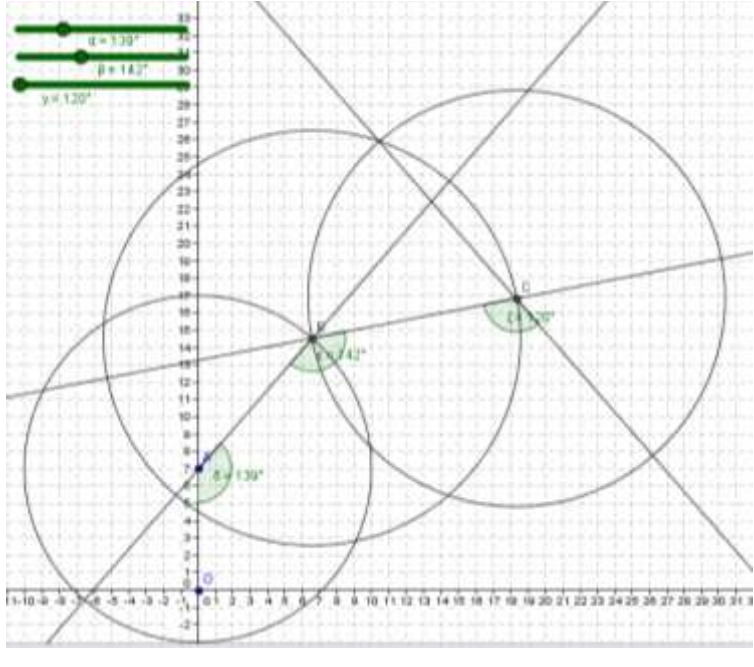

**Figura 33: Circunferência de Centro C**

<span id="page-36-1"></span>Marca-se o ponto de interseção entre circunferência e a reta CB'. Este representa o comprimento da mão, representado na Figura 34 pelo ponto D.

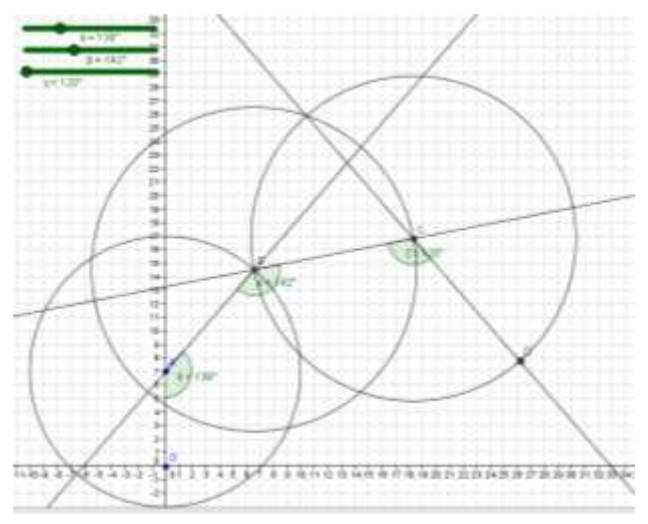

<span id="page-36-2"></span>**Figura 34: Ponto D**

Concluída a estrutura e visado aproximação entre o braço modelo e o braço real, utilizou-se as imagens ilustradas na Figura 35.

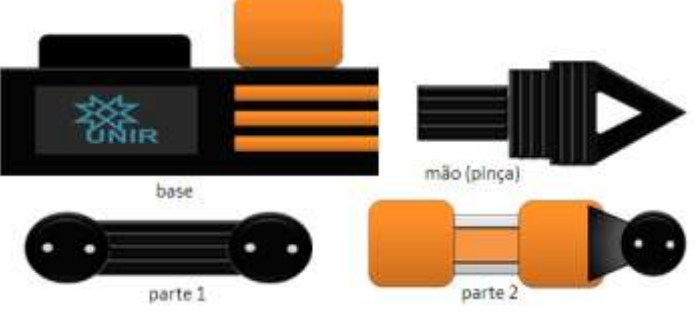

**Figura 35: Componentes do Braço**

<span id="page-37-0"></span>A cada parte do braço fora criado uma imagem individual para que possa se movimentar uma independente das outras; ainda, como o modelo, poderá ser reduzida ou ampliada sua exibição, faz-se necessário que estas imagens possuam coordenadas de referência.

Para ser posicionada a imagem a partir de coordenadas, faz-se necessário demarcar 03 (três) pontos representando 03 (três) dos 04 (quatro) cantos da figura.

Como a base é estática, e não se movimentará, adicionou-se os pontos  $B1 =$  $(-16,0)$ ,  $B2 = (5,0)$  e  $B3 = (-16,9)$ , sendo que os valores, foram definidos levando em conta as dimensões do braço real.

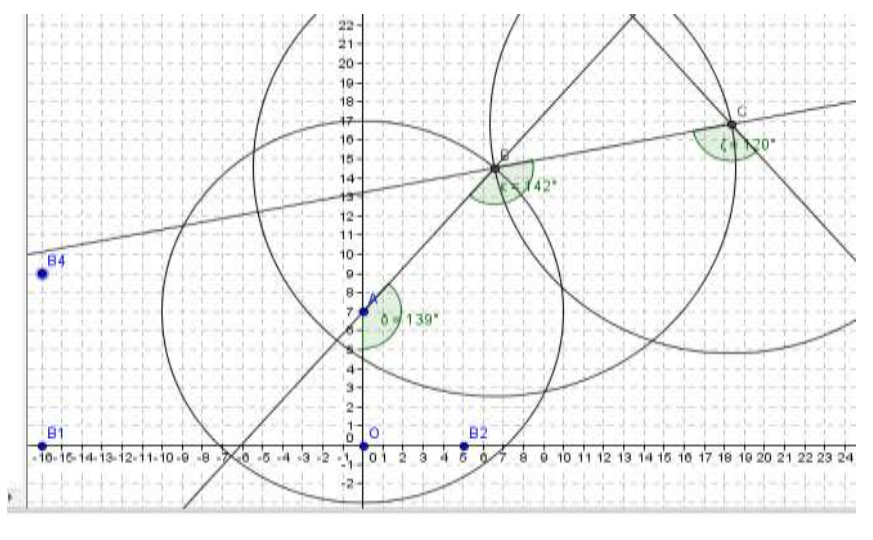

**Figura 36: Pontos da Base**

<span id="page-37-1"></span>Insere-se a imagem sobre este ponto utilizando a ferramenta "Inserir Imagem" conforme Figura 37 (p. 37).

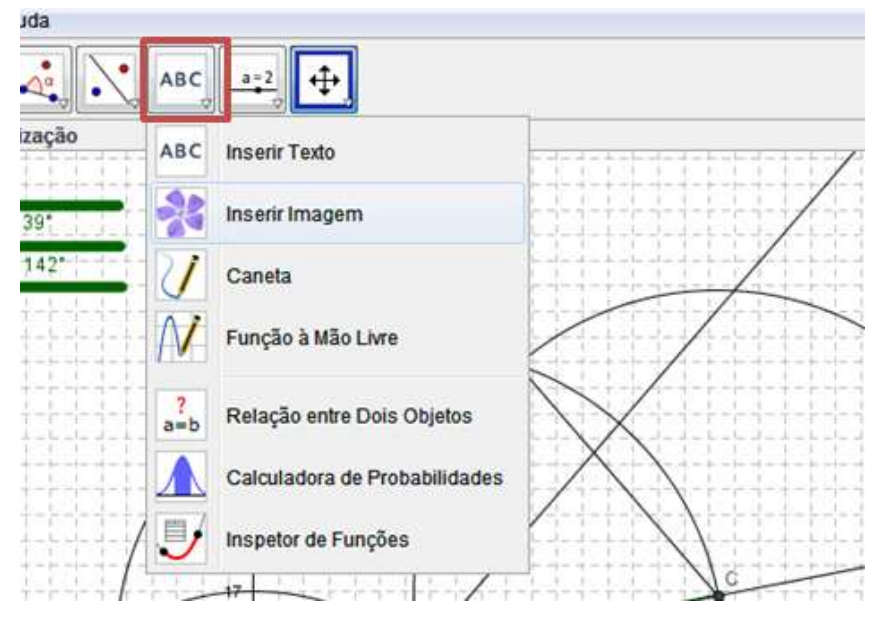

**Figura 37: Ferramenta Inserir Imagem**

<span id="page-38-0"></span>Na sequência, fez-se necessário posicionar a imagem nos pontos demarcados B1, B2 e B4, clicando com o botão direito do *mouse* sobre a imagem e selecionando propriedades.

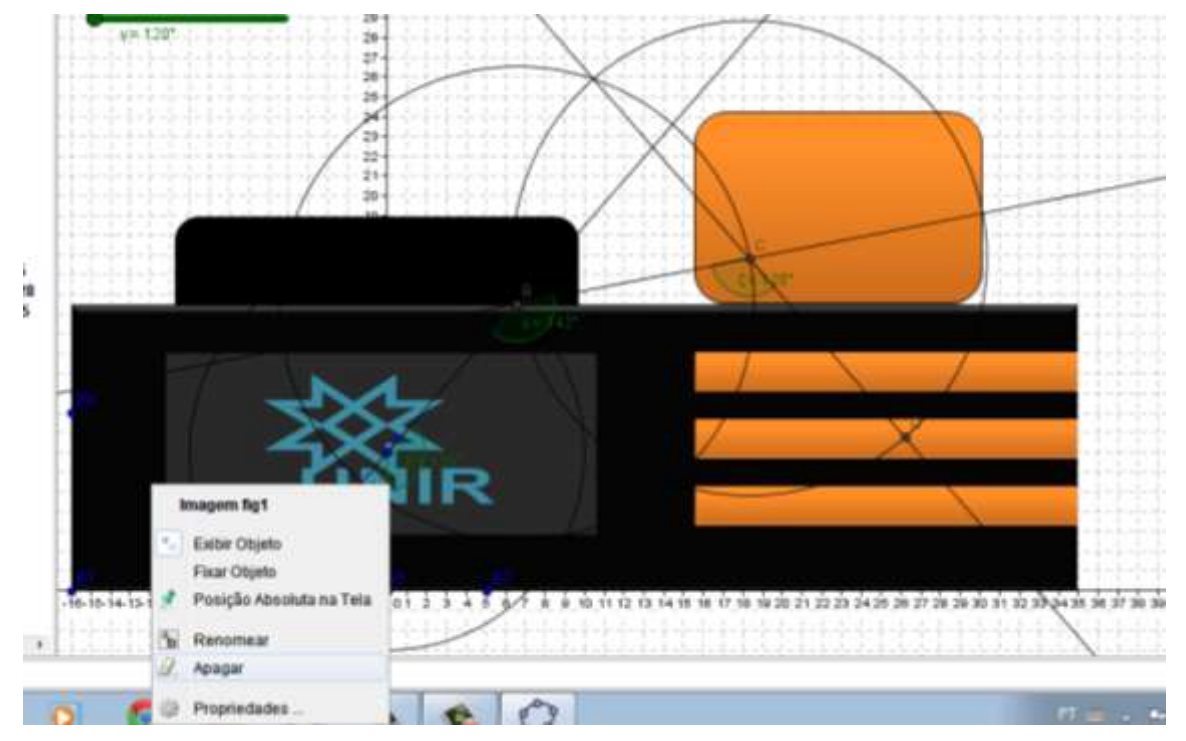

**Figura 38: Posicionar Imagem da Base**

<span id="page-38-1"></span>Na aba Posição, definiu-se para o canto 1 o ponto B1, para o canto 2 B2 e o canto 4 o ponto B4 (Figura 39, p. 38).

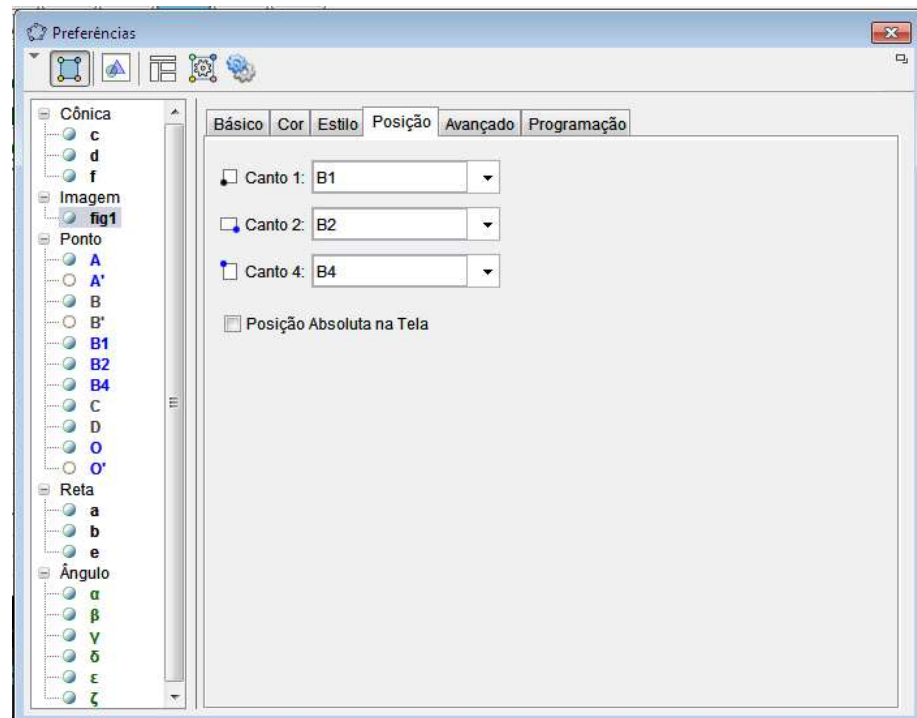

**Figura 39: Posição da Imagem da Base**

<span id="page-39-0"></span>Tendo como resultado a Figura 40:

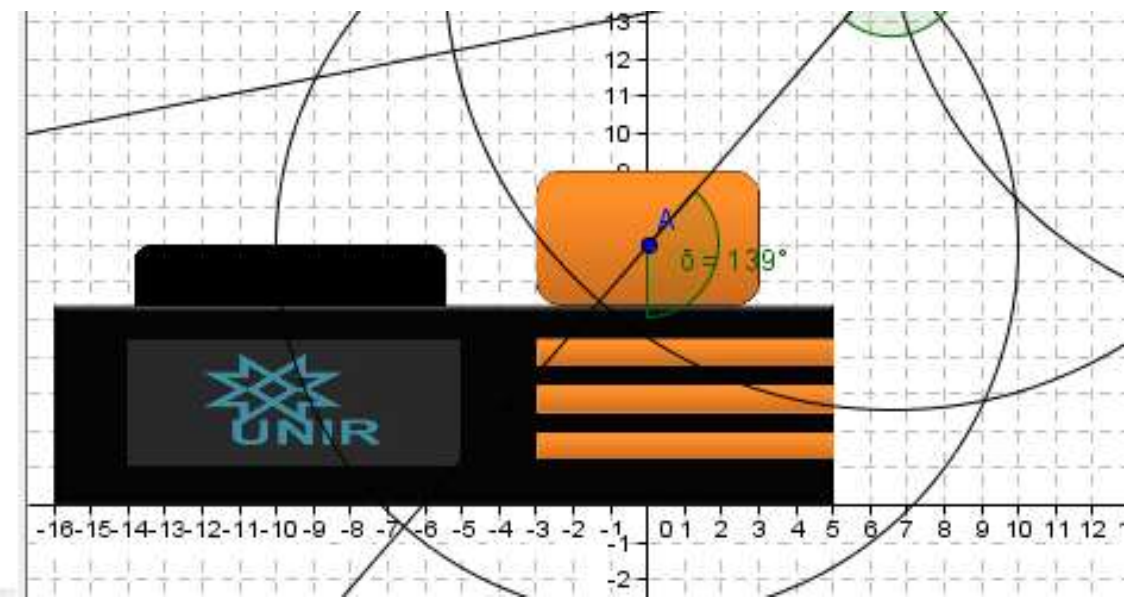

**Figura 40: Modelo com a Base**

<span id="page-39-1"></span>Próxima etapa foi acrescentar a mão (pinça) do braço. Para isso, utilizou-se a ferramenta "Reta Perpendicular" conforme a Figura 41 (p. 39). Neste momento, surge então a possibilidade pedagógica de retomar os conceitos de perpendicularidade entre retas no plano.

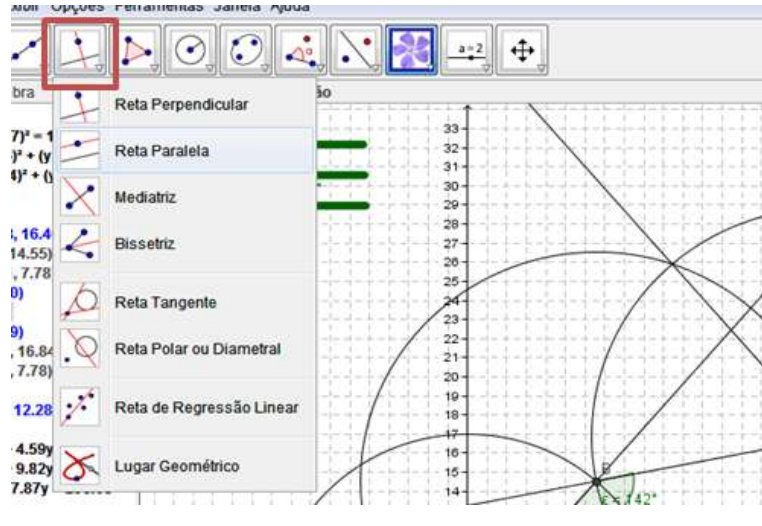

**Figura 41: Ferramenta Reta Perpendicular**

<span id="page-40-0"></span>A reta criada passa pelo ponto D sendo perpendicular a reta CD. Nesta, será localizada uma das laterais da imagem da mão.

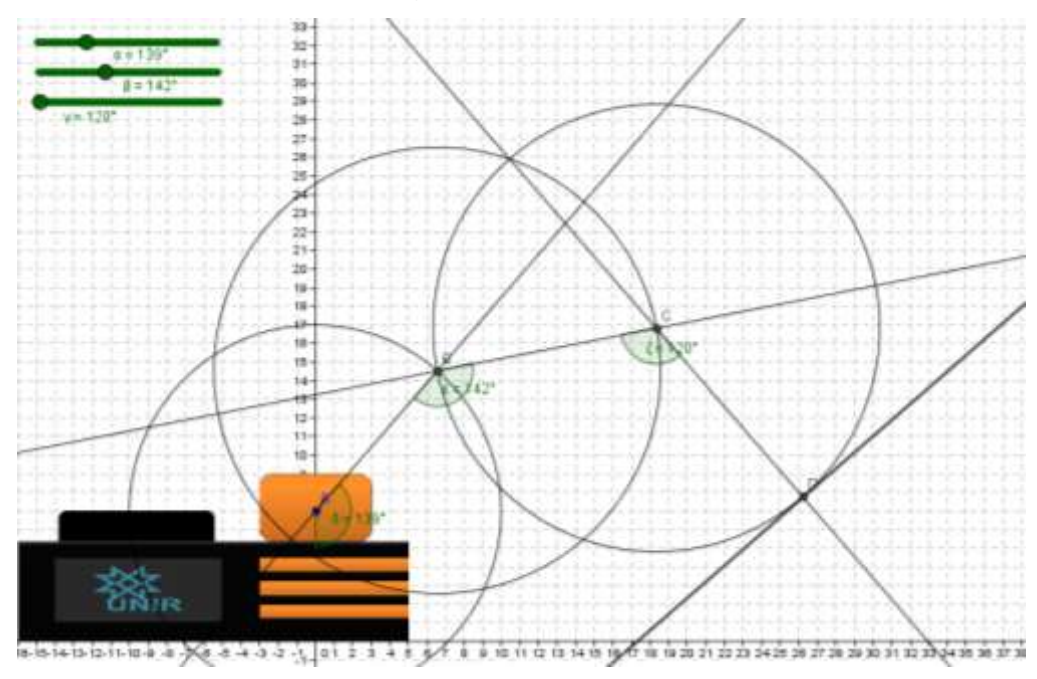

**Figura 42: Reta Perpendicar a CD**

<span id="page-40-1"></span>A imagem da mão será posicionada relativa à reta CD, sendo cortada por esta ao meio, centralizando assim a posição da mão em CD, a imagem selecionada para a mão possui 04 (unidades de largura), logo, será necessário demarcar na reta perpendicular criada dois pontos equidistantes a D em 02 (duas) unidades, utilizando a ferramenta "Círculo dados Centro e Raio", ilustrado na Figura 43 (p. 40).

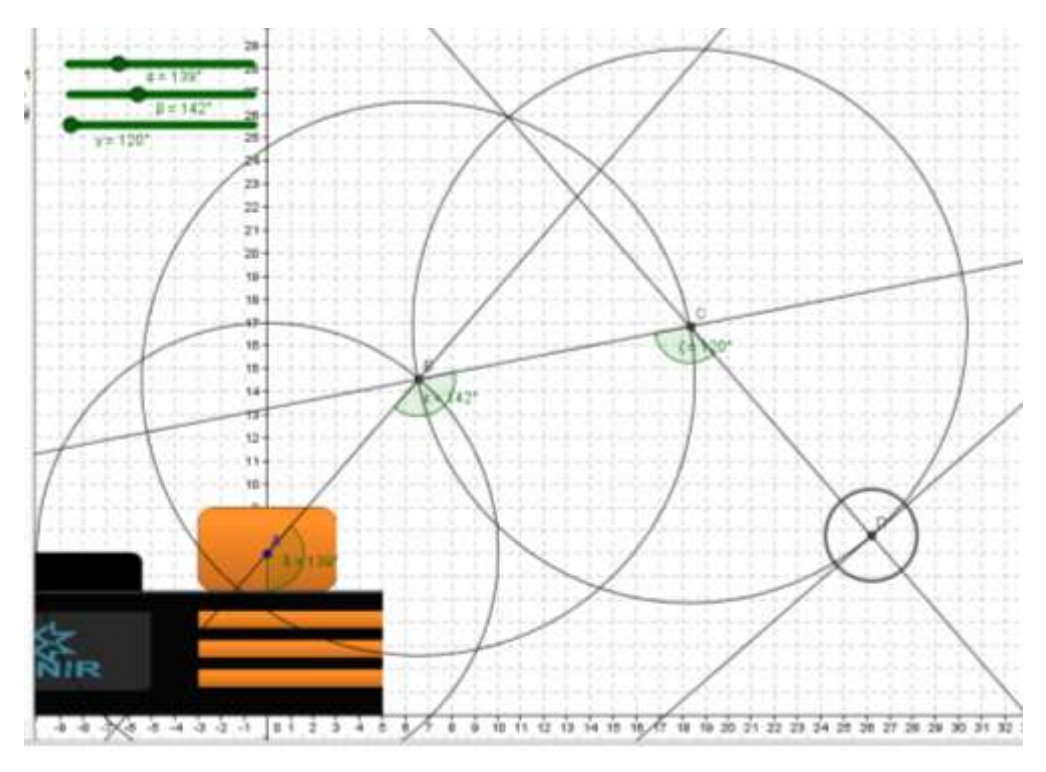

**Figura 43: Circunferência com Centro D**

<span id="page-41-0"></span>Dois dos quatro cantos da imagem foram criados a partir dos pontos de intersecção entre essa circunferência e a reta perpendicular a CD.

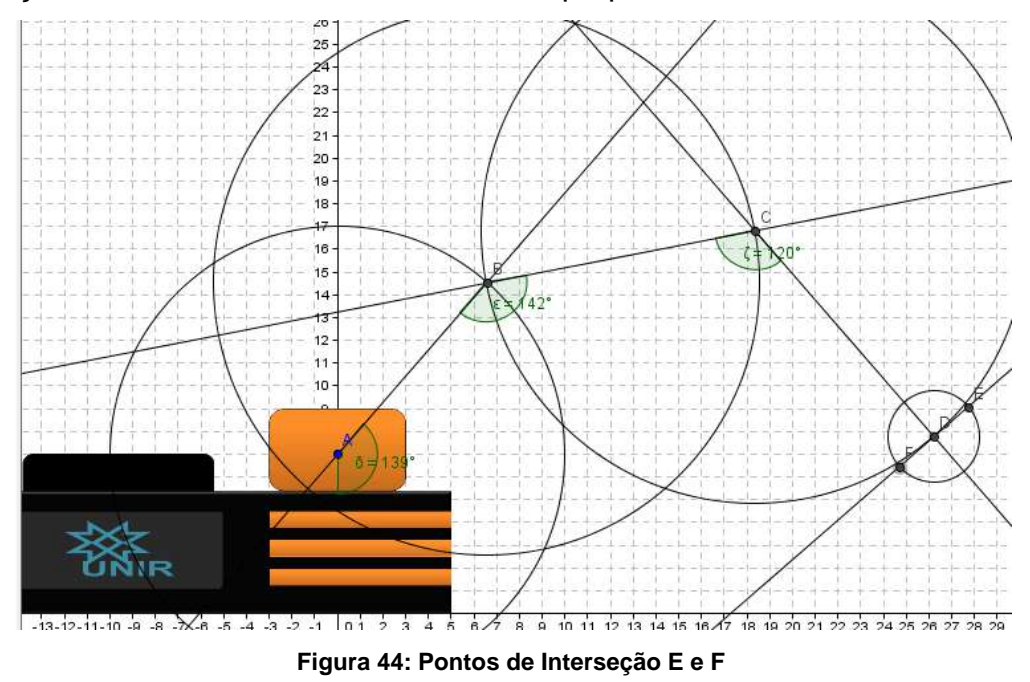

<span id="page-41-1"></span>Utilizando a ferramenta "Reta Paralela", conforme ilustra a Figura 45 (p. 41), construíram-se as laterais da imagem. Pode-se, nesse momento, abordar os conceitos de retas paralelas no plano.

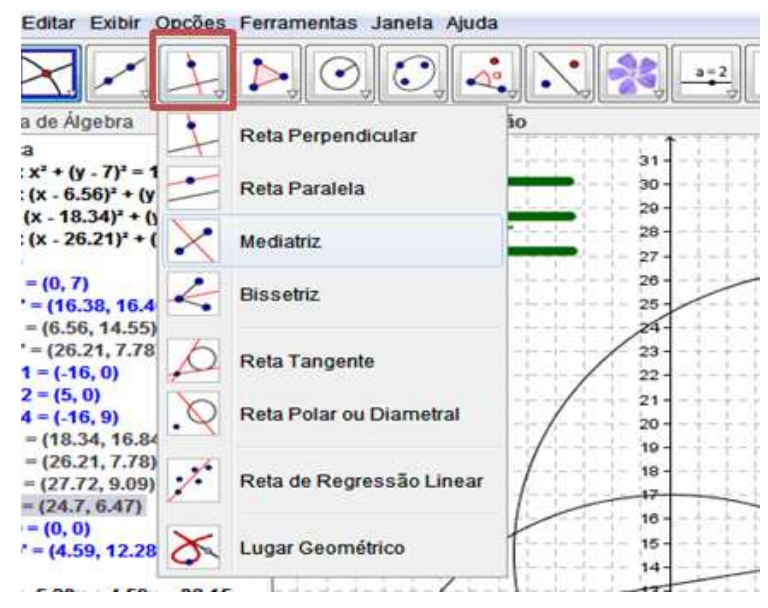

**Figura 45: Ferramenta Reta Paralela**

<span id="page-42-0"></span>A reta criada passa pelo ponto C sendo paralela em relação à reta EF, conforme Figura 46.

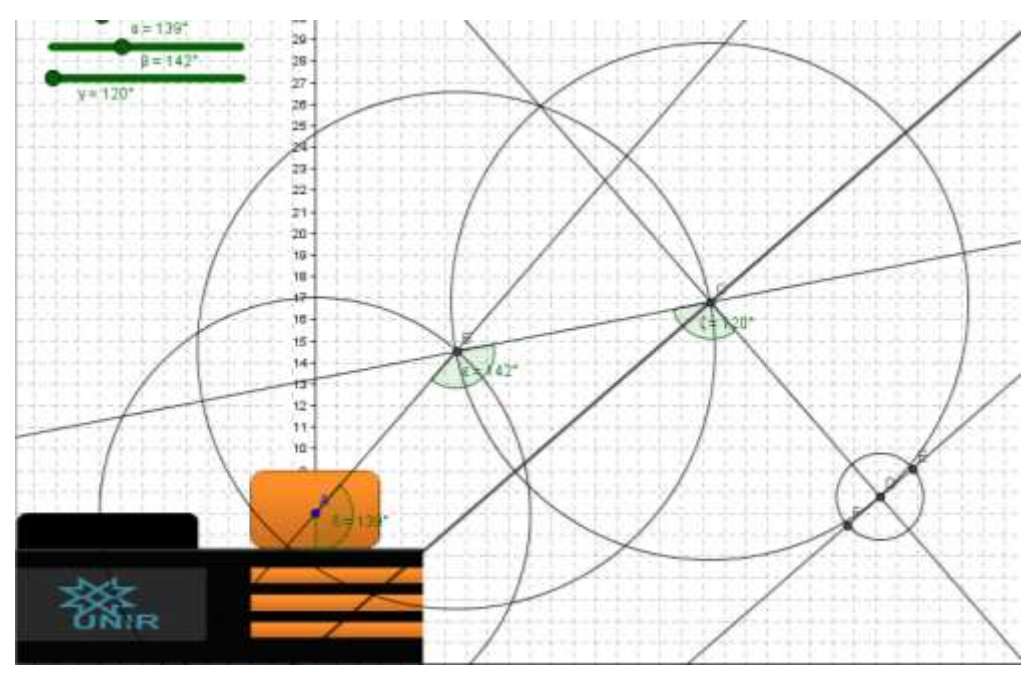

**Figura 46: Reta Paralela a EF**

<span id="page-42-1"></span>Na construção dos demais cantos da imagem, criou-se uma circunferência de raio 2 unidades com centro no ponto C, criando assim os pontos G e H (cfr. Figura 47, p. 42).

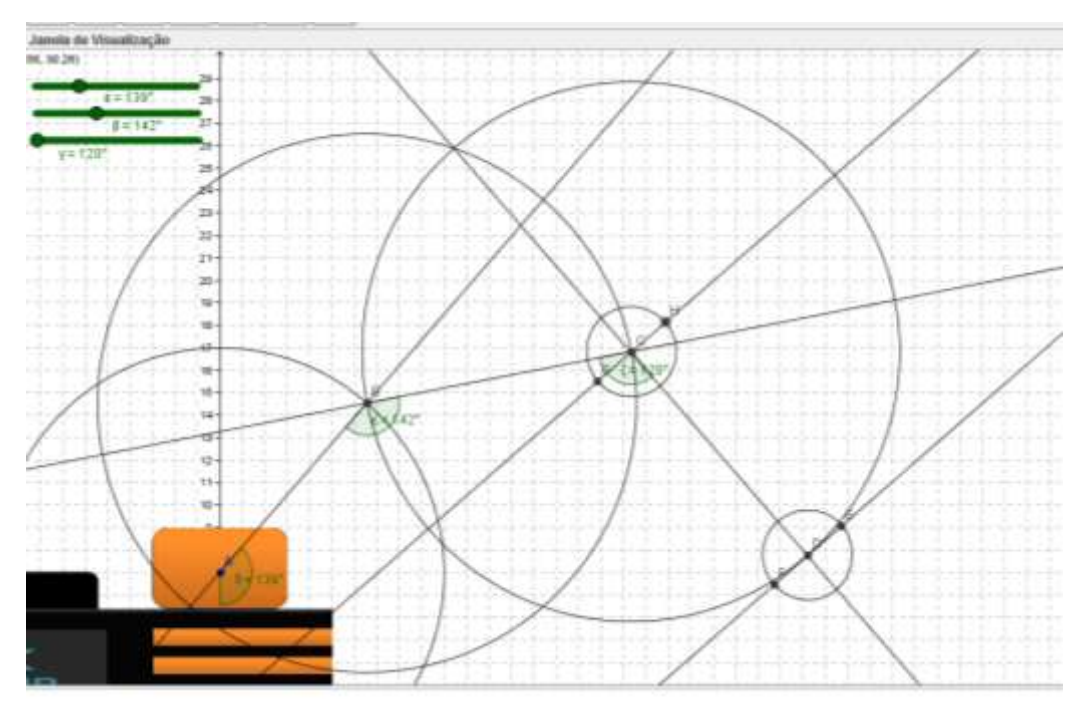

**Figura 47: Circunferência com Centro C**

<span id="page-43-0"></span>Inseriu-se a imagem corresponde a mão do braço robô definindo sua posição no Canto 1 como o ponto G, Canto 2 o ponto F e finalmente para o Canto 4 o ponto H.

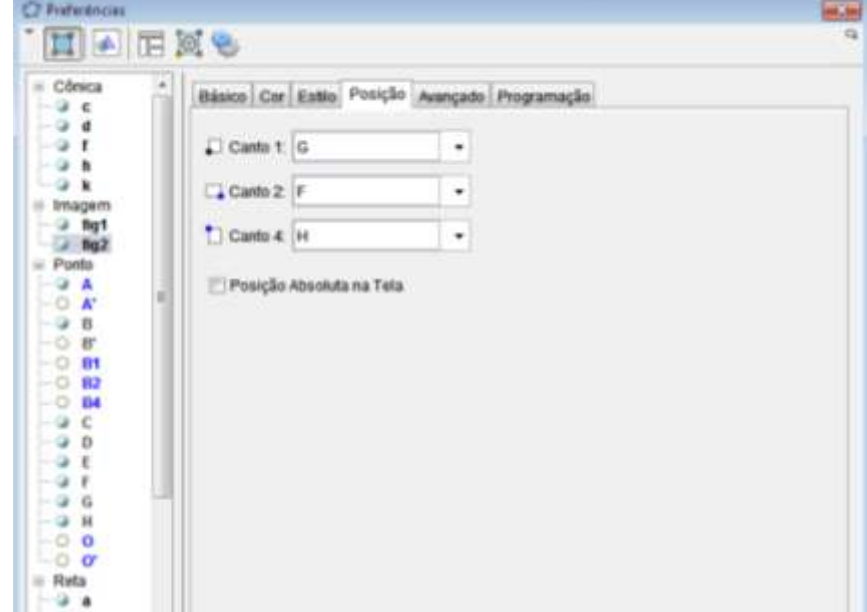

**Figura 48: Posição da Imagem da Mão**

<span id="page-43-1"></span>Realizando os procedimentos semelhantes com as demais partes do braço, resultou-se no modelo do braço conforme a Figura 49 (p. 43).

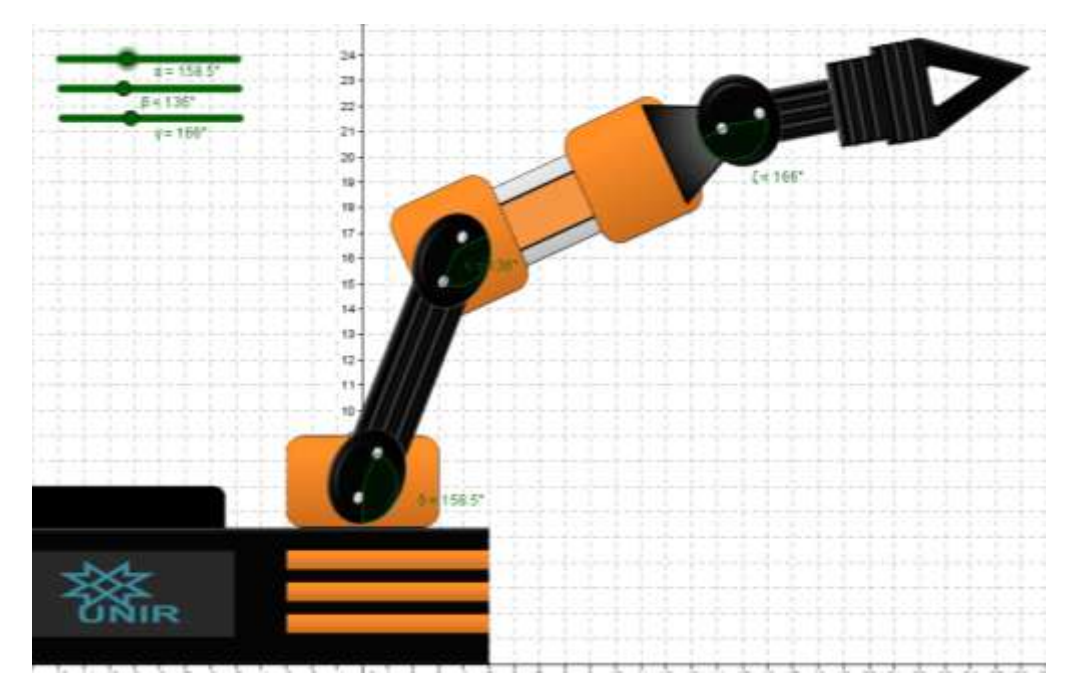

**Figura 49: Modelo do Braço Robô no GeoGebra**

<span id="page-44-0"></span>O presente modelo encontra-se disponível, nos formatos para o GeoGebra e Internet, no CD-ROM localizado no Apêndice C.

### <span id="page-44-1"></span>**3.2. Situações de aprendizagens**

A seguir, apresentam-se situações de aprendizagem que são expostas nos livros didáticos de forma descontextualizada e a alternativa de trabalhar a partir da situação de aprendizagem com o uso do braço robô, de acordo com o conteúdo trabalhado.

## <span id="page-44-2"></span>*3.2.1 Distância entre pontos no plano cartesiano*

## **a) Conceitos matemáticos envolvidos:**

Definição: distância entre dois pontos distintos A e B do plano cartesiano equivale a distância entre os extremos do segmento AB sendo representado por  $d(AB)$ .

Proposição: dados dois pontos distintos  $A(x_A, y_A)$  e  $B(x_B, y_B)$  do plano cartesiano então  $d(AB) = \sqrt{(x_B - x_A)^2 + (y_B - y_A)^2}$ .

## **b) Exercício tradicional:**

Calcule a distância entre os pontos  $A(2,3)$  e  $B(5,1)$ .

### **c) Sugestão de aplicação:**

O braço encontrava-se na posição definida pela terna  $(\alpha, \beta, \gamma) = (191^\circ, 84^\circ, 127^\circ)$ . Ao movimentar o braço em 41° para a direita na articulação  $\alpha$ , 44° para a esquerda na articulação  $\beta$  e 13° para a esquerda na articulação  $\gamma$ , provocará um deslocamento da ponta da pinça (mão) do braço, pergunta-se:

- a) Qual a localização aproximada da ponta da pinça na posição inicial? E na posição final?
- b) Qual o comprimento aproximado do segmento formado pela posição inicial e final?

# <span id="page-45-0"></span>*3.2.2 Injetividade*

 $\lambda$ 

### **a) Conceitos matemáticos envolvidos:**

Definição: a função  $f: A \rightarrow B$  é injetiva ou injetora se, e somente se, para todo  $x_1, x_2 \in A$  com  $x_1 \neq x_2$  impliquem em  $f(x_1) \neq f(x_2)$ .

## **b) Exercício tradicional:**

Verifique se a função real  $f(x) = x^2$  é injetora?

## **c) Sugestão de aplicação:**

Deseja-se que a ponta da pinça atinja a coordenada  $A = (25,7)$ , qual deve ser a configuração da terna  $(\alpha, \beta, \gamma)$ ? Os valores encontrados para terna  $(\alpha, \beta, \gamma)$  são únicos, ou seja, essa é a única possibilidade de atingir o ponto  $A$ ?

Confronte o seu resultado com os colegas. A quais conclusões pode-se chegar?

### <span id="page-46-0"></span>**4 CONSIDERAÇÕES FINAIS**

O Ensino da Matemática, além de objetivar o alcance de metas e índices de desempenho, deve considerar os contornos e os conteúdos avaliados, de modo real e aplicável em seu cotidiano. Perpassa a adoção de práticas pedagógicas que possam contribuir com a construção do conhecimento mediado pela resolução de problemas, a modelagem, e o uso de tecnologias educacionais como instrumento metodológico motivador.

Contudo, independentemente de se adotar uma das metodologias citadas neste trabalho ou outra que agregue procedimentos de diferentes contornos, observa-se que a prática pedagógica deve ser contextualizada e propor atividades (problemas) que aproximem o conteúdo ao cotidiano do aluno, para que este possa estabelecer ligação entre os conceitos abstratos e aplicabilidade a partir da linguagem matemática. Essa prática pode ser potencializada por meio do uso de tecnologias educacionais.

A proposta de atividade a partir da situação concreta poderá motivar os alunos e transformar o aprendizado em algo mais consolidado e significativo. O aluno poderá desenvolver não somente o conhecimento matemático, mas também a habilidade de aplicá-la em situações reais.

O procedimento de modelagem e ensino de matemática por meio da robótica, em especial, do braço mecânico, permite trabalhar diversos conceitos matemáticos, relacioná-los com a prática de forma interdisciplinar e contextualizada e não apenas os citados nas situações de aprendizagens.

Por exemplo, na situação de aprendizagem 3.2.1, o professor poderá explorar não apenas o conceito de distância, mas, permitirá também a visualização do conceito de coordenada, explorar a mudança de posição dos pontos, trabalhar com os erros e aproximações de valores numéricos. No desenvolver da atividade, a resposta da questão proposta, poderá ser validada no próprio GeoGebra, utilizando a ferramenta "Distância, Comprimento ou Perímetro", confrontando com os cálculos realizados, e o trânsito entre objeto e conceito facilita o aprendizado.

E na situação de aprendizagem 3.2.2, o objetivo da atividade é, de forma intuitiva, levar aos alunos a construção do conceito de injetividade com um contraexemplo, visto que para uma posição da ponta pinça específica é possível encontrar diversas configurações para a terna  $(\alpha, \beta, \gamma)$ .

Embora tenham sido propostas duas atividades relacionadas aos conteúdos geralmente trabalhados no Ensino Médio, a modelagem do braço mecânico pode ser utilizada no Ensino Fundamental quando se explora os conceitos de ângulos e introdução a coordenadas cartesianas. No Ensino Médio, ainda poderiam ser trabalhadas as equações da reta e circunferências, leis do seno e cosseno, vetores, adição de vetores, conceitos de função, entre outros.

Não necessariamente se limitaria à educação básica. A mesma situação poderia ser proposta aos cursos de Matemática, Engenharia ou Informática, podendo explorar a lei de formação que associa a cada terna  $(\alpha, \beta, \gamma)$  uma posição  $(x, y)$ ; a otimização e a escolha da melhor terna que se associa a uma posição  $(x, y)$ ; o estudo do movimento a partir das quatro articulações, ou seja, um movimento tridimensional.

A partir desta dissertação, além da reflexão sobre o uso da robótica como recurso didático para o ensino da matemática por meio da modelagem, propõe-se como uma futura continuação do trabalho a construção de modelos tridimensionais: seja utilizando o GeoGebra ou outro *software*, para apoio às aulas sobre Geometria Analítica no Espaço, ou, ainda, a construção de protótipos robóticos de baixo custo para a utilização como instrumento pedagógico nas escolas públicas.

# <span id="page-48-0"></span>**REFERÊNCIAS**

AGUIRRE, Luis Antonio. **Introdução à identificação de sistemas:** técnicas lineares e não-lineares aplicadas a sistemas reais. 3 ed. Belo Horizonte: Editora UFMG, 2007.

D'Ambrosio, Ubiratan. **Educação matemática:** Da teoria à prática. 23 ed. Campinas, SP: Papirus, 2012.

FOGAÇA, Jennifer. **Contextualização**. Disponível em: <http://educador.brasilescola.com/trabalho-docente/contextualizacao.htm>. Acesso em: 19 set. 2012.

GEOGEBRA. **GeoGebra** *Quickstart*. Disponível em: <http://www.geogebra.org/help/geogebraquickstart\_en.pdf>. Acesso: 05 jan. 2013.

GOMES FILHO, João. *Design* **do objeto:** bases conceituais. São Paulo: Escrituras Editora, 2006.

HOHENWARTER, Judith. HOHENWARTER, Markus. *Introduction to GeoGebra*. Disponível em: <http://www.geogebra.org/book/intro-en.pdf>. Acesso: 05 dez. 2012.

LIMA, Elon Lages; Carvalho, Paulo Cezar Pinto; Wagner, Eduardo; Morgado, Augusto Cezar. **A Matemática do Ensino Médio**, V. 1, 2 e 3. 6 ed. - Rio de Janeiro: SBM. 2006.

MENDES, Iran Abreu. **Matemática e investigação em sala de aula:** tecendo redes cognitivas na aprendizagem. São Paulo: Editora Livraria da Física, 2009.

MEYER, João Frederico da Costa de Azevedo (org.); CALDEIRA, Ademir Donizeti; MALHEIROS, Ana Paula dos Santos. **Modelagem em Educação Matemática.** Belo Horizonte: Autêntica Editora, 2011.

POZO, Juan Ignacio e ECHEVERRÍA, María Del Pui Pérez **Aprender a resolver problemas e resolver problemas para aprender**. Porto Alegre: Artes Médicas, 1988.

SAIANI, Cláudio. Jung, uma análise da relação professor/aluno. São Paulo: Escrituras Editora, 2000.

SCHWENGBER, Luciana; PFAFFENSELLER, Fabiana. **Matemática e arte:** uma conexão através do olhar. p. 777-788. Anais do XVI Seminário Internacional de Educação: Docência nos seus múltiplos espaços. ULBRA, 2011.

# **APÊNDICE A**

### <span id="page-49-0"></span>**Situação de Aprendizagem 1 - Distância entre pontos no plano cartesiano**

O braço encontrava-se na posição definida pela terna  $(\alpha, \beta, \gamma) = (191^\circ, 84^\circ, 127^\circ).$ Ao movimentarmos o braço em 41º para a direita na articulação  $\alpha$ , 44º para a esquerda na articulação  $\beta$  e 13° para a esquerda na articulação  $\gamma$ , provocará um deslocamento da ponta da pinça (mão) do braço, pergunta-se:

- a) Qual a localização da ponta da pinça na posição inicial? E na posição final?
- b) Qual o comprimento do segmento formado pela posição inicial e final?

# **Solução:**

Inicialmente desloca-se para posição de acordo com a terna  $(\alpha, \beta, \gamma)$  =  $(191^\circ, 84^\circ, 127^\circ)$  e obtêm-se a seguinte configuração:

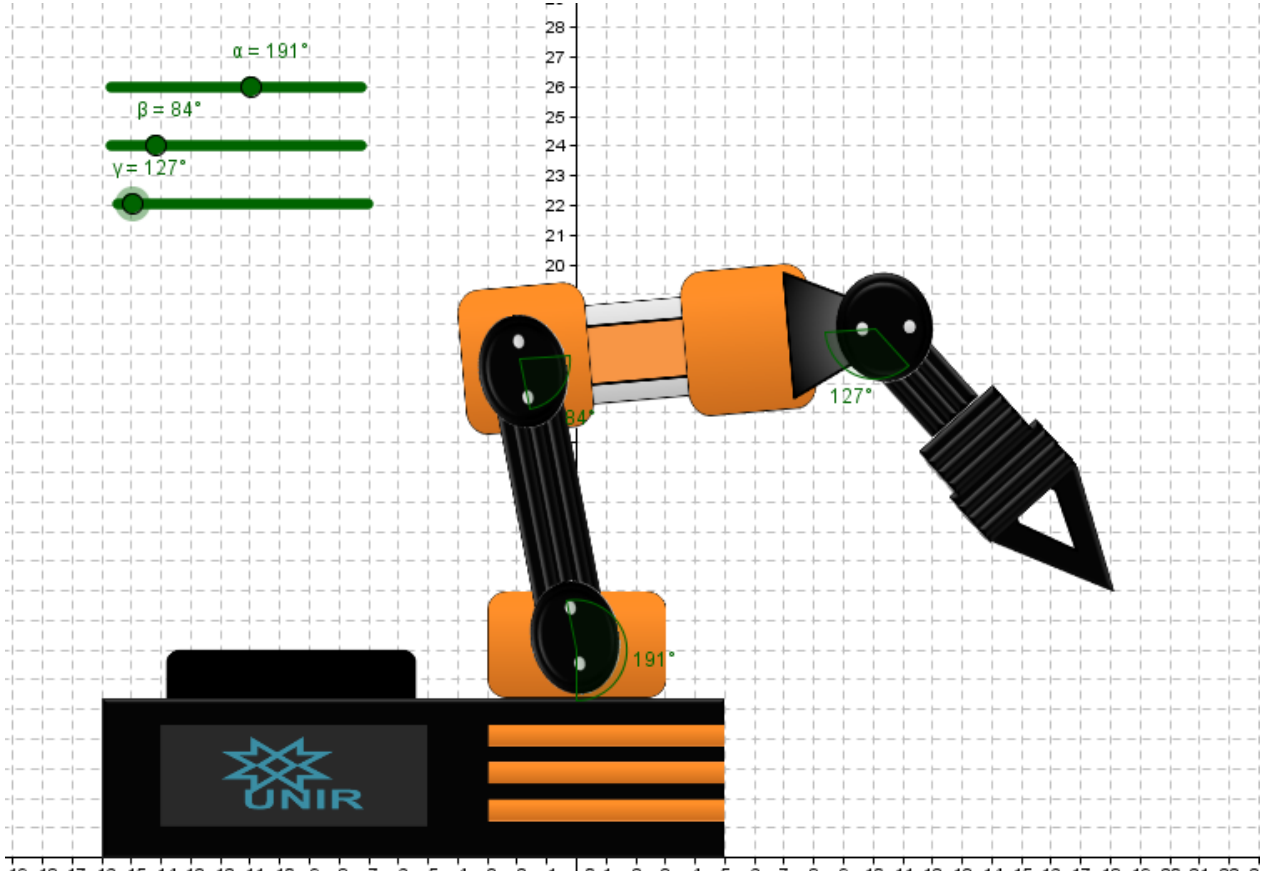

 $\frac{1}{19}$ -18-17-18-15-14-13-12-11-10-9-8-7-8-5-4-3-2-1, 01-2-3-4-5-6-7-8-9-10-11-12-13-14-15-16-17-18-19-20-21-22-2

Observa-se que por meio da figura anterior (p. 48) é possível determinar a posição inicial, sendo (18,9).

Ao realizar as movimentações solicitadas pelo problema, tem-se que ao movimentar para a direita ocorre a subtração dos arcos, enquanto, ao movimentar para a esquerda, acrescentam-se o valor aos arcos, deste modo, a terna  $(\alpha, \beta, \gamma)$ assume os seguintes valores:

 $(\alpha, \beta, \gamma) = (191^{\circ} - 41^{\circ}, 84^{\circ} + 44^{\circ}, 127^{\circ} + 13^{\circ}) = (150^{\circ}, 128^{\circ}, 140^{\circ})$ Assim a posição final, após a movimentação, é (27, 11):

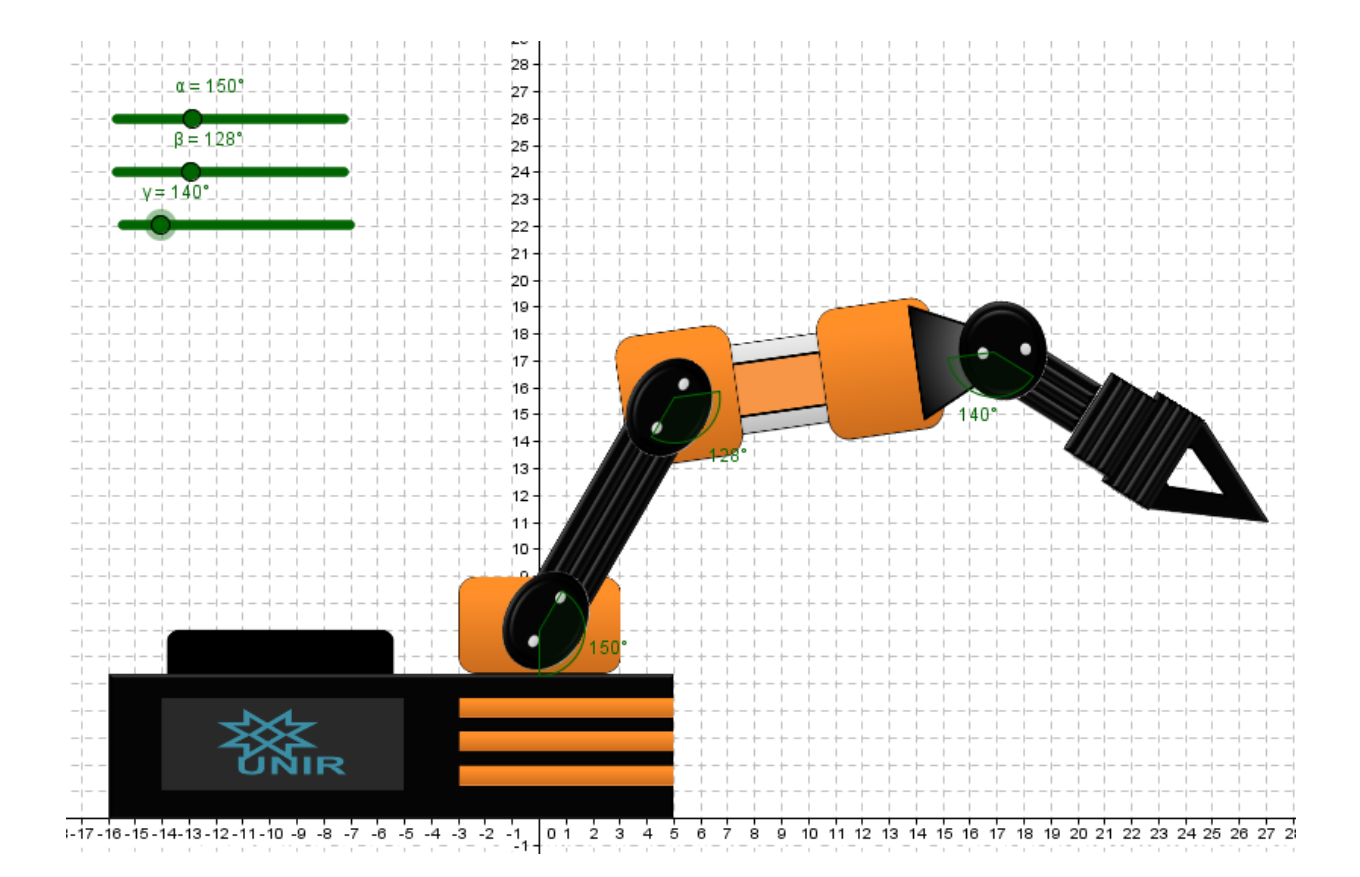

Quanto à questão (b), basta determinar a distância entre os pontos (18,9) e  $(27, 11)$ . A distância pode ser calculada utilizando a expressão  $d(AB) = \sqrt{(x_B - x_A)^2 + (y_B - y_A)^2}$ , com  $A = (18, 9)$  e  $B = (27, 11)$ , segue que:  $d(AB) = \sqrt{(x_B - x_A)^2 + (y_B - y_A)^2}$ 

$$
(\lambda B) = \sqrt{\lambda_B} \quad \lambda_A \lambda + \sqrt{(\lambda_B} \quad \lambda_A \lambda)
$$
  
=  $\sqrt{(27-18)^2 + (11-9)^2}$   
 $\approx 9.22$ 

Portanto o comprimento do segmento formado entre a posição inicial e final é aproximadamente 9,22 unidades de comprimento. Nesta etapa a intervenção do professor quanto a aproximações poderá ser necessária.

Para validar a resposta o aluno poderá recorrer ao modelo, primeiramente poderá marcar os pontos iniciais e finais, em sequência através da ferramenta "Distância, Comprimento ou Perímetro", determinar a distância entre os pontos  $A \in B$ , conforme ilustra a figura a seguir:

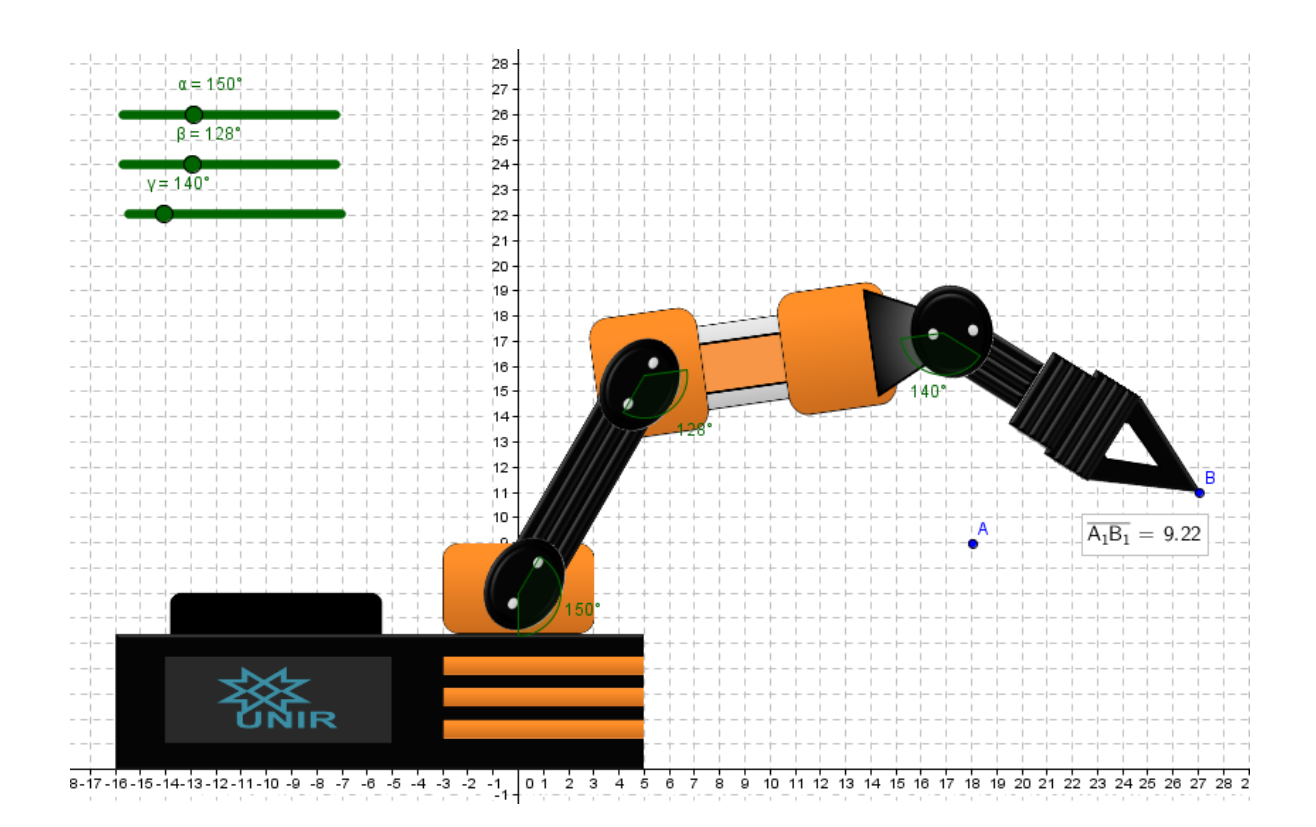

O percurso supracitado poderia ocorrer em outra ordem, inicialmente a mensuração através do modelo e em seguida o cálculo utilizando a expressão da distância entre dois pontos.

## **APÊNDICE B**

#### <span id="page-52-0"></span>**Situação de Aprendizagem 2 - Injetividade**

Deseja-se que a ponta da pinça atinja a coordenada  $A = (25,7)$ , qual deve ser a configuração da terna  $(\alpha, \beta, \gamma)$ ? Os valores encontrados para terna  $(\alpha, \beta, \gamma)$  são únicos, ou seja, essa é a única possibilidade de atingirmos o ponto  $A$ ?

Confronte o seu resultado com os colegas. A quais conclusões se pode chegar?

### **Solução:**

A atividade proposta tem como objetivo introduzir o conceito de injetividade da função f que associa a cada terna  $(\alpha, \beta, \gamma)$  um ponto cartesiano na forma  $(x, y)$ , onde  $\alpha$ ,  $\beta$  e  $\gamma$  correspondem as articulações do braço, ou seja,  $f: (\alpha, \beta, \gamma) \rightarrow (x, y)$ , com  $(\alpha, \beta, \gamma) \in \Omega$  e  $\Omega$  o domínio da função.

Os alunos retornam ao modelo e por meio de alterações dos valores da terna  $(\alpha, \beta, \gamma)$  devem encontrar pelo menos uma configuração que satisfaça o enunciado do problema proposto.

A função  $f$  é um contraexemplo de injetividade, de modo, que as soluções encontradas pelos alunos podem ser diversas, a exemplo,  $(155^{\circ}, 110^{\circ}, 142.5^{\circ})$  e  $(144^\circ, 132^\circ, 121.5^\circ)$ , conforme figuras a seguir (p. 50 e 51)

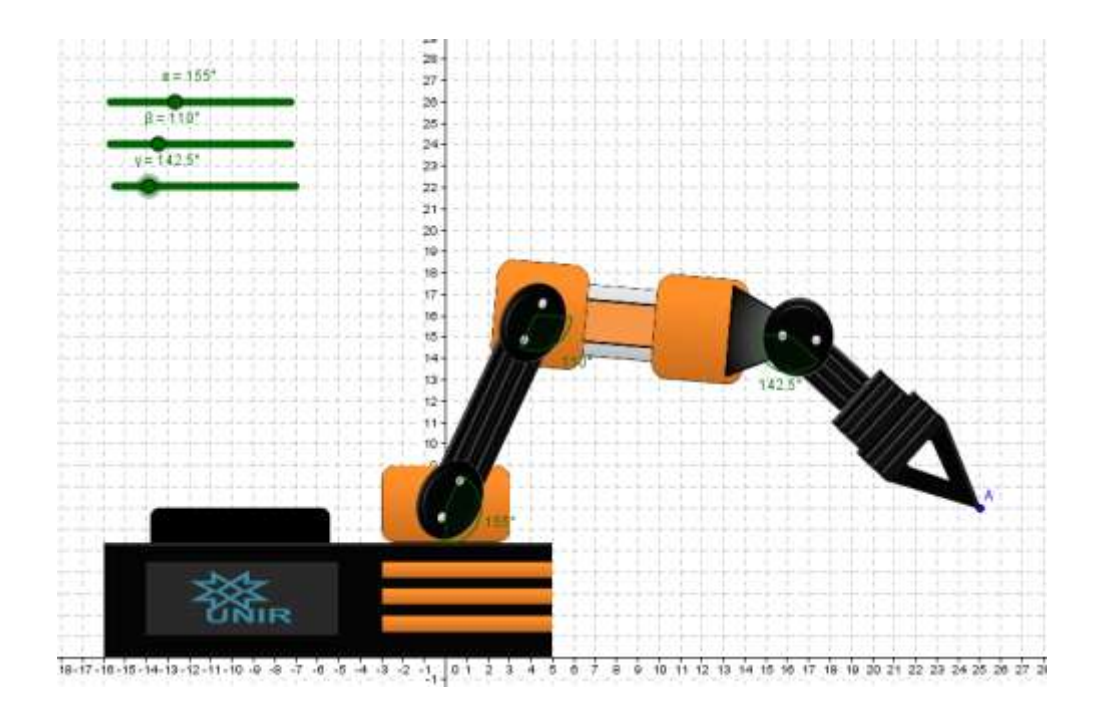

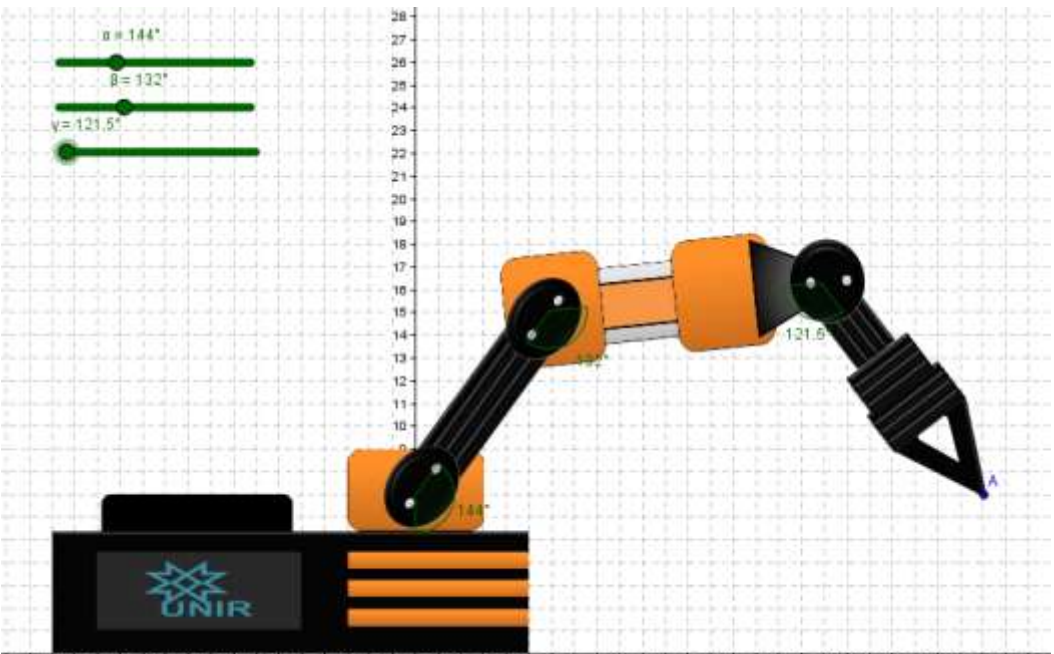

 $\frac{1}{16} - \frac{1}{17} - \frac{1}{16} - \frac{1}{16} - \frac{1}{12} - \frac{1}{11} - \frac{1}{10} - \frac{1}{10} - \frac{1}{10} - \frac{1}{10} - \frac{1}{10} - \frac{1}{10} - \frac{1}{10} - \frac{1}{10} - \frac{1}{10} - \frac{1}{10} - \frac{1}{10} - \frac{1}{10} - \frac{1}{10} - \frac{1}{10} - \frac{1}{10} - \frac{1}{10} - \frac{1}{10} - \frac{1}{10} - \frac{1$ 

Após os alunos determinarem uma configuração, sugere-se, o confronto dos diversos resultados encontrados pelos alunos, e posterior o professor deverá apresentar o conceito de injetividade. Deste modo o conceito é consolidado por meio de um exemplo prático.

# **APÊNDICE C**

<span id="page-54-0"></span>CD-ROM para suporte do professor contendo:

- O *software* GeoGebra em sua versão 4.2.18.00;
- Modelos construídos nos formatos compatível com o GeoGebra e versão para internet (html);
- Imagens utilizadas para confecção do modelo;
- Vídeo com os procedimentos de construção do modelo;
- Cópia deste trabalho monográfico.

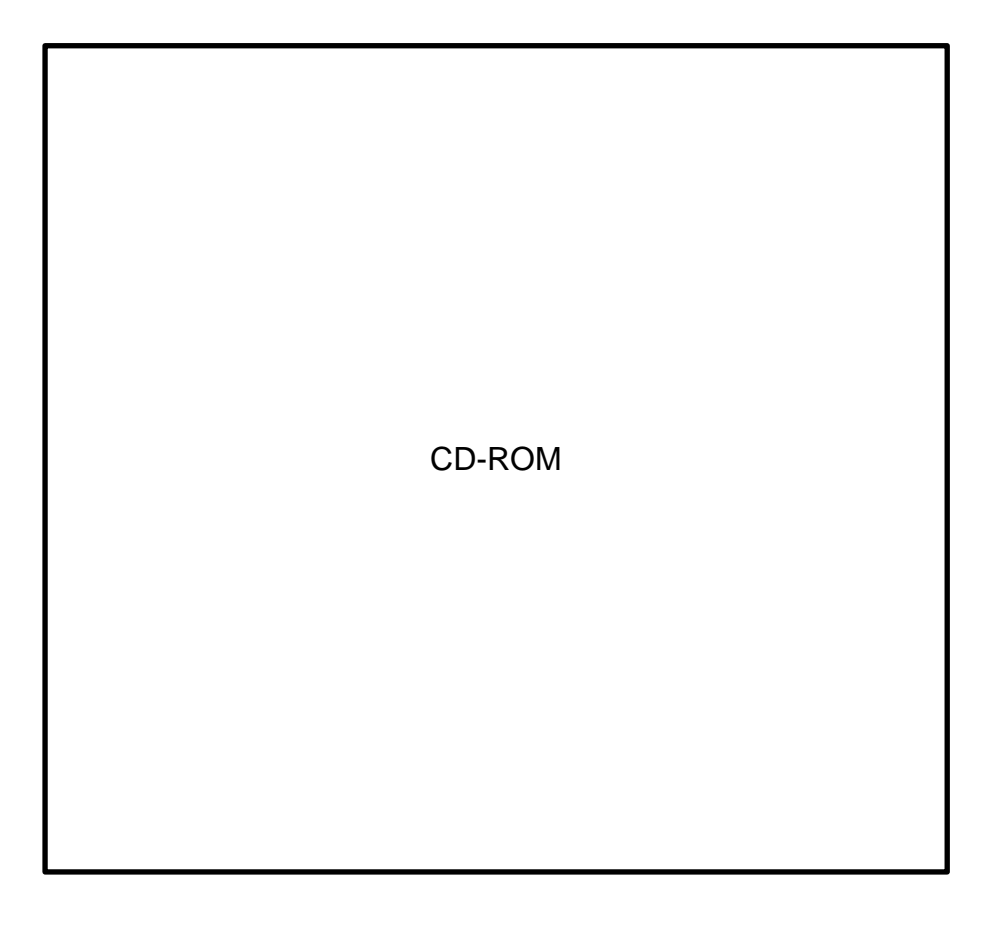